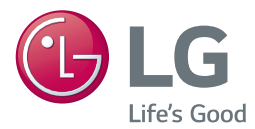

# *BRUKERMANUAL 3D Blu-ray™/ DVD Hjemmekinosystem*

*Vennligst les denne manualen grundig før betjening av ditt apparat og ta vare på den for senere anvisninger.*

*LHB745 (LHB745, S75T1-S/W, S75B1-S, S74T1-C)*

*P/NO : MFL68686371\_2.0*

# <span id="page-1-0"></span>**Sikkerhetsinformasjon**

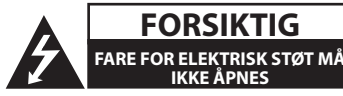

**MERK:** FOR Å UNNGÅ FARE FOR ELEKTRISK STØT MÅ IKKE DEKSELET (ELLER BAKDEKSELET) FJERNES. DET FINNES INGEN DELER INNE I PRODUKTET SOM BRUKERE KAN REPARERE. OPPSØK FAGFOLK HVIS PRODUKTET MÅ REPARERES.

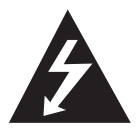

Dette lynsymbolet inne i en likesidet trekant er en advarsel for brukeren om at det finnes uisolert spenning inne i produktet som kan være kraftig nok til å kunne forårsake

personskader.

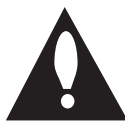

Utropstegn inne i en likesidet trekant er en advarsel for brukeren om at det er viktig informasjon om bruk og vedlikehold (service) av produktet i lesestoffet som følger

med.

**ADVARSEL:** FOR Å UNNGÅ BRANN ELLER ELEKTRISK STØT BØR IKKE DETTE PRODUKTET UTSETTES FOR REGN ELLER FUKTIGHET.

**FORSIKTIG:** Apparatet må ikke utsettes for sprut eller drypping, og ingen væskebeholdere som kopper eller vaser må plasseres på apparatet.

**ADVARSEL:** Installere ikke utstyret i et begrenset område, som en bokhylle eller lignende enhet.

**FORSIKTIG:** Ikke bruk høyspenningsprodukter rundt dette produktet. (f.eks. elektronisk fluesmekker) Dette produktet kan svikte på grunn av elektrisk støt.

**FORSIKTIG:** Ikke blokker noen ventilasjonsåpninger. Installer apparatet i overensstemmelse med produsentens anvisninger.

Kabinettet har slisser og åpninger for ventilasjon og for å sikre pålitelig drift av produktet og for å beskytte det mot overopp-heting. Åpningene må aldri blokkers ved at produktet plasseres på en seng, sofa, teppe eller tilsvarende underlag. Ikke plasser produktet på et innesluttet sted, slik som i en bok-hylle eller stativ med mindre det er sørget for tilstrekkelig ventilasjon og produsentens anvisninger er fulgt.

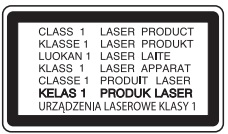

**FORSIKTIG:** Denne Digitale Video Disc spilleren bruker en laserstråle. For at dette produktet skal brukes på riktig måte bør denne brukerveiledningen leses, og også beholdes for fremtidig bruk. Hvis enheten må vedlikeholdes må du kontakte et autorisert verksted – se fremgangsmåte for service. Dersom kontrollene brukes på annen måte enn beskrevet, eller dersom det utføres justeringer eller andre prosedyrer enn de som er beskrevet her, kan du utsette deg for skadelig stråling. For å unngå stråling må du ikke ta av lokket.

#### **ADVARSEL om strømledningen**

De fleste elektriske apparater anbefales plassert på en dedikert kurs,

dvs. en egen elektrisk kurs som bare gir strøm til apparatet, og ikke har andre forbrukere eller uttak. Kontroller spesifikasjonssiden i denne håndboken for å være sikker. Ikke overbelast vegguttak. Overbelastede vegguttak, løse eller skadde vegguttak, forlengelsesledninger, slitte ledninger samt skadd eller sprukket isolasjon er alle farlige. Enhver av disse faktorene kan føre til elektrisk støt eller brann. Undersøk strømledningen til apparatet fra tid til annen, og hvis utseendet indikerer skader eller forringelse, plugg den ut, unngå å bruke apparatet, og få ledningen skiftet ut med en tilsvarende del av en autorisert serviceleverandør. Beskytt strømledningen mot fysiske eller mekaniske belastninger, som å bli vridd, bøyd, klemt i en døråpning, eller kjørt eller tråkket på. Vær særlig oppmerksom på støpsler, stikkontakter, samt stedet hvor strømledningen kommer ut av apparatet. Strømstøpselet er utkoblingsenheten. I nødstilfeller, må Strømstøpselet være lett tilgjengelig.

**MERK:** For informasjon om sikkerhetsmerking, inkludert produktidentifikasjon og leveringsoppslutning, vennligst referer til hovedetiketten under apparatet.

Denne enheten er utstyrt med en bærbar batteripakke eller en akkumulator.

**Trygg måte å fjerne batteripakken eller batteriet fra utstyret på: Fjern det gamle batteriet** eller batteripakken, og følg trinnene for montering i motsatt rekkefølge. For å hindre forurensing av miljøet og negativ innvirkning på menneskers og dyrs helse, må det gamle batteriet eller batteripakken avfallshåndteres korrekt og legges i egnet beholder på gjenvinningsstasjon eller hos forhandler. Batterier skal ikke kastes sammen med ordinært husholdningsavfall eller annet avfall. Det anbefales at du bruker lokale, systembatterier og akkumulatorer med gratis batteriretur. Batteriet må ikke utettes for overdreven varme, slik som solskinn, åpen flamme eller lignende.

#### **Kaste det brukte apparatet**

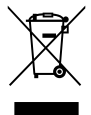

1. Alle elektriske og elektroniske produkter skal kastes atskilt fra restavfall og leveres inn ved offentlige spesialavfallsstasjoner.

- 2. Riktig håndtering av det brukte apparatet som avfall bidrar til å forhindre skader på miljøet og menneskers helse.
- 3. Hvis du vil ha mer informasjon om hvordan du bør håndtere det brukte apparatet som avfall, kan du ta kontakt med lokale myndigheter, renovasjonstjenesten på stedet eller butikken der du kjøpte produktet.

#### **Kaste brukte batterier/akkumulatorer**

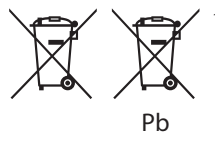

- 1. Dette symbolet kan være kombinert med de kjemiske tegnene for kvikksølv (Hg), kadmium (Cd) eller bly (Pb) hvis batteriene inneholder mer enn 0,0005% kvikksølv, 0,002% kadmium eller 0,004% bly.
- 2. Alle batterier/akkumulatorer skal kastes atskilt fra restavfall og leveres ved offentlige spesialavfallsstasjoner.
- 3. Riktig håndtering av brukte batterier/ akkumulatorer som avfall bidrar til å forhindre skader på miljøet og dyrs og menneskers helse.
- 4. Hvis du vil ha mer informasjon om hvordan du bør håndtere brukte batterier/akkumulatorer som avfall, kan du ta kontakt med lokale myndigheter, renovasjonstjenesten på stedet eller butikken der du kjøpte produktet.

#### **Samsvarserklæring**

# **CE 0197**

Herved erklærer LG Electronics European Shared Service Center B.V. at dette 3D BLU-RAY-HJEMMEKINOANLEGGET er kompatibelt med essensielle krav og andre relevante bestemmelser i Direktiv 1999/5/EC. Den fullstendige samsvarserklæringen kan kreves ved følgende adresse:

LG Electronics European Shared Service Center B.V. European Standard Team Krijgsman 1 1186 DM Amstelveen The Netherlands

eller kan kreves gjennom samsvarserklæringsnettsiden vår: http://www.lg.com/global/support/cedoc/cedoc#

Denne enheten er et 2,4 GHz bredbåndsoverføringssystem, beregnet for bruk i alle EU-medlemsstater og EFTA-land.

#### **Merknader om opphavsrett**

- På grunn av at AACS (Advanced Access Content System) er godkjent som innholdsbeskyttelsessystem for Blu-ray Disk-format, lignende som bruk av CSS (Content Scramble System) for DVD-format, finnes spesielle restriksjoner ved avspilling, utgivelse av analoge signaler osv., ved AACSbeskyttet innhold. Bruk av og begrensninger for dette produktet kan variere avhengig av kjøpstidspunktet ettersom restriksjoner kan gjøres gjeldende og/eller endres av AACS etter at dette produktet ble produsert.
- y Videre, BD-ROM Mark og BD+ brukes også som innholdsbeskyttelsessystemer for Blu-ray Diskformater, som gir spesielle restriksjoner inkludert avspillingsrestriksjoner for BD-ROM Mark og/ eller BD+ beskyttet innhold. For ytterligere informasjon om AACS, BD-ROM-merket, BD+ eller dette produktet, vennligst kontakt et autorisert kundeservicesenter.
- Mange BD-ROM/DVD-plater er kodet med kopibeskyttelse. Av den grunn bør du kople spilleren direkte til TV-apparatet og ikke via en videoopptaker. Tilkopling via en videoopptaker kan føre til bildeforvrengning ved avspilling av kopieringsbeskyttede plater.
- Dette produkt inkorpererer copyright (opphavsrett)-vern teknologi som er vernet av U.S. patenter og andre intellelektuelle eiendom rettigheter. Bruk av denne copyright beskyttelse teknologi må bli autorisert av Rovi Corporation, og er tilsiktet for hjem og andre begrensede visnings-bruk med mindre autorisert av Rovi Corporation. Omvendt teknikk eller demontering erforbudt.
- I henhold til opphavsrettslover i USA og andre land kan uautorisert opptak, bruk, visning, distribusjon eller bearbeiding av TV-programmer, videokassetter, BD-ROM-plater, DVD-er, CDer og annet materiale medføre sivilt- eller kriminalrettslig straffeansvar.

#### **Viktig informasjon for TV farge system**

Fargesystemet til denne spilleren avviker i henhold til nåværende spillte disketter.

For eksempel, når spilleren spiller disketten innspillt i NTSC farge systemet, vil bildet komme ut som et NTSC signal.

Bare multi system farge-TV kan motta alle signaler som kommer ut fra spilleren.

- Hvis du har en PAL farge system TV, vil du bare se forvrengte bilder ved bruk av disketter eller video innhold innspillt i NTSC.
- Multi systemet farge TV forandrer farge-systemet automatisk i følge input (inngang) signaler. I tilfeller der farge-systemet ikke blir automatisk forandret, slå den av og så på igjen for å se et normalt bilde på skjermen.
- Selv om disketten innspillt i NTSC farge-system blir bra avspillt på din TV, vil den kanskje ikke bli korrekt innspillt på din opptaker.

- y Å se på et 3D innhold i en lengre tid kan føre til svimmelhet eller tretthet.
- y Det anbefales å ikke se på en film i 3D modus for svake, barn og gravide.
- Hvis du opplever hodepine, tretthet eller svimmelhet under visning av innhold i 3D, anbefales det sterkt å stoppe avspillingen  $\langle \cdot | \rangle$  **Advarsel** —<br>
Å se på et 3D innhold i en lengre tid kater til svimmelhet eller tretthet.<br>
Det anbefales å ikke se på en film i 3D<br>
modus for svake, barn og gravide.<br>
Hvis du opplever hodepine, tretthet elle<br>
svi

### **Innholdsfortegnelse**

#### **[Starte](#page-1-0)**

- [Sikkerhets-informasjon](#page-1-0)
- [Introduksjon](#page-7-0)
- [Spillbare disker og symboler som er](#page-7-0)  [brukt i denne manualen](#page-7-0)
- 9 [Om visning av "](#page-8-0) $Q$ " symbolet
- [Sonekode](#page-8-0)
- [Systemvalg](#page-8-0)
- [Fjernkontroll](#page-9-0)
- [Frontpanelet](#page-10-0)
- [Bakpanel](#page-10-0)

#### **[Koble til](#page-11-0)**

- [Plassering av systemet](#page-11-0)
- [Høytaler tilkobling](#page-12-0)
- [Anbringe høyttalerne til spilleren](#page-12-0)
- [Tilkoplinger til TV-apparatet](#page-13-0)
- [Hva er SIMPLINK?](#page-14-0)
- [ARC \(Audio Return Channel\)](#page-14-0) [funksjon](#page-14-0)
- [Innstille oppløsningen](#page-14-0)
- [Tilkobling antenne](#page-15-0)
- [Tilkoblinger med ekstern enhet](#page-16-0)
- [AUX-tilkobling](#page-16-0)
- [OPTICAL IN-tilkobling](#page-16-0)
- [HDMI IN1/2-tilkobling](#page-17-0)
- [Tilkobling til ditt hjemme-nettverk](#page-18-0)
- [Kabel nettverk tilkobling](#page-18-0)
- [Lednings-nettverk setup](#page-19-0)
- [Trådløs nettverkstilkobling.](#page-20-0)
- [Trådløs Nettverk Setup](#page-20-0)

#### **[Systeminnstilling](#page-23-0)**

- [Opprinnelig oppsett](#page-23-0)
- [Innstillinger](#page-24-0)
- [Justere oppsett-innstillingene](#page-24-0)
- [Menyen \[NETTVERK\]](#page-25-0)
- [Menyen \[VISNING\]](#page-26-0)
- [Menyen \[SPRÅK\]](#page-27-0)
- [Menyen \[LYD\]](#page-28-0)
- [Menyen \[SPERRE\]](#page-30-0)
- [Menyen \[ANNET\]](#page-31-0)

#### **[Betjening](#page-33-0)**

- [Lydeffekt](#page-33-0)
- [Visning av hjemmemenyen](#page-34-0)
- [Bruk av \[Hjem\]-menyen](#page-34-0)
- [Spille av fra koblede enheter](#page-34-0)
- [Spille en plate](#page-34-0)
- [Spille Blu-ray 3D disk](#page-35-0)
- [Spille av en fil på disk/USB-enhet](#page-35-0)
- [Spiller en fil på et Android-apparat](#page-37-0)
- [Spille av en fil på nettverksserver](#page-38-0)
- [Tilkobling til hjemmenettverket for PC](#page-39-0)
- [Om SmartShare PC-programvare](#page-39-0)
- [Laster ned SmartShare PC](#page-39-0)[programvare](#page-39-0)
- [Installerer SmartShare PC](#page-39-0)[programvare](#page-39-0)
- [Å dele filer og mapper](#page-39-0)
- [Systemkrav](#page-40-0)
- [Vanlig avspilling](#page-41-0)
- [Grunnleggende bruk for video og](#page-41-0)  [audio-innhold](#page-41-0)
- [Grunnleggende bruk for bildeinnhold](#page-41-0)
- [Bruke disk-menyen](#page-41-0)
- [Fortsette avspilling](#page-42-0)
- [Minne for sist viste scene](#page-42-0)
- [Skjermvisning](#page-43-0)
- [Kontrollere avspilling av video](#page-43-0)
- [Kontrollere bildevisning](#page-44-0)
- [Avansert avspilling](#page-45-0)
- [Gjenta avspilling](#page-45-0)
- [Gjenta en bestemt del](#page-45-0)
- [Å starte avspilling fra valgt tid](#page-45-0)
- [Velge et undertekstspråk](#page-46-0)
- [Høre ulik lyd](#page-46-0)
- [Se fra en annen vinkel](#page-46-0)
- [Forandre størrelsesforhold på TV-en](#page-46-0)
- [Forandre undertekstene](#page-47-0)
- [Forandre bildemodus](#page-47-0)
- [Vise innholdsinformasjon](#page-48-0)
- [Forandre visning av innholdsliste](#page-48-0)
- 49 [Velge fil for undertekster](#page-48-0)
- [Lytte til musikk under](#page-49-0)  [lysbildefremvisning](#page-49-0)
- [Spiller filer kryptert i 3D](#page-49-0)
- [Avanserte funksjoner](#page-50-0)
- $51 -$  Rruke BD-Live™
- [LG AV Remote](#page-50-0)
- [Privat lydmodus](#page-50-0)
- [Radio-betjeninger](#page-51-0)
- [Å lytte til radio](#page-51-0)
- [Å forhåndsinnstille radiostasjoner](#page-51-0)
- [Å slette en lagret stasjon.](#page-51-0)
- [Å slette alle lagrede stasjoner](#page-51-0)
- [Å forbedre dårlig FM-mottakelse](#page-51-0)
- [Se informasjon om en radio stasjon](#page-51-0)
- [Bruke Premium](#page-52-0)
- [Spilleglede med LG multi-rom lyd \(LG](#page-53-0)  [Music Flow\)](#page-53-0)
- [Bruk av BLUETOOTH® trådløs teknologi](#page-54-0)
- [Lytte til musikk lagret på](#page-54-0)  [BLUETOOTH-enheter](#page-54-0)
- [LG Sound Sync](#page-55-0)

#### **[Feilsøking](#page-57-0)**

- [Feilsøking](#page-57-0)
- [Generellt](#page-57-0)
- [Network](#page-58-0)
- $60 -$  Rilde
- [Lyd](#page-59-0)
- [Kundestøtte](#page-59-0)
- [MERKNAD OM PROGRAMVARE](#page-59-0)  [MED ÅPEN KILDEKODE](#page-59-0)

#### **[Tillegg](#page-60-0)**

- [Kontrollere et tv-apparat med den](#page-60-0)  [medfølgende fjernkontrollen](#page-60-0)
- [Sette opp fjernkontrollen til å](#page-60-0)  [kontrollere tv-apparatet](#page-60-0)
- [Nettverk Software oppdatering](#page-61-0)
- [Nettverk oppdatert kunngjøring](#page-61-0)
- [Programvareoppdatering](#page-61-0)
- [Tilleggsinformasjon](#page-63-0)
- [Filkrav](#page-63-0)
- [AVCHD \(Advanced Video Codec High](#page-64-0)  [Definition\)](#page-64-0)
- [Om DLNA](#page-65-0)
- [Visse systemkrav](#page-65-0)
- [Merknader vedrørende kompatibilitet](#page-65-0)
- [Audio Output Spesifikasjoner](#page-66-0)
- [Område kode liste](#page-67-0)
- [Språk kode liste](#page-68-0)
- [Varemerker og lisenser](#page-69-0)
- [Spesifikasjoner](#page-71-0)
- [Vedlikehold](#page-73-0)
- [Behandling av enheten](#page-73-0)
- [Merknader om plater](#page-73-0)
- [Viktig informasjon relatert til Nettverk](#page-74-0)[tjenester](#page-74-0)

Noe av innholdet i denne brukerveiledningen kan skille seg fra spilleren din, avhengig av programvaren på spilleren eller tjenesteleverandøren din.

# <span id="page-7-0"></span>**Introduksjon**

## **Spillbare disker og symboler som er brukt i denne manualen**

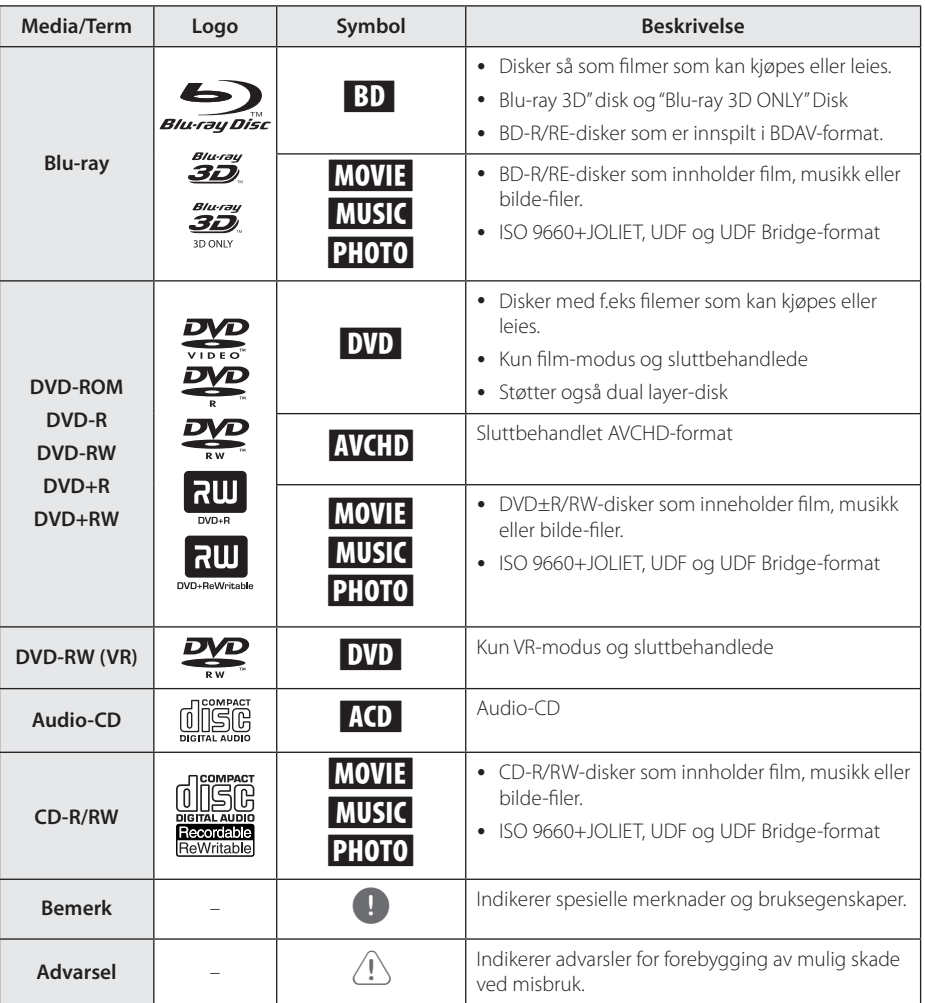

- <span id="page-8-0"></span>• Avhengig av forholdene til innspillingsutstyret eller CD-R/RW (eller DVD±R/RW)-disken, er det noen CD-R/RW (eller DVD±R/RW)-disker som ikke kan avspilles på enheten.
- Avhengig av innspillingssoftwaren & sluttbehandlingen er det mulig at noen innspilte disker (CD-R/RW, DVD±R/RW, BD-R/RE) ikke er avspillbare.
- y BD-R/RE, DVD±R/RW og CD-R/RW-disker som er innspilte ved bruk av en personlig datamaskin eller en DVD- eller CD-innspiller avspilles muligens ikke hvis disken er skadet eller skitten, eller om det er smuss eller kondens på spillerens linse.
- y Hvis du spiller inn på en disk ved bruk av en personlig datamaskin, selv om den er innspilt i et kompatibelt format, er det tilfeller hvor den ikke kan avspilles på grunn av innstillingene til applikasjonsprogramvbaren som er brukt for å skape disken. (Kontroller hos softwareprodusenten for mer detaljert informasion.)
- Denne spilleren krever spesielle disker og innspillinger for å møte spesielle tekniske standarder for å kunne oppnå optimal avspillingskvalitet.
- Før-innspilte DVDer settes automatisk til disse standarder. Det finnes mange ulike typer innspillingsbare disk-formater (inkludert CD-R som inneholder MP3 eller WMA-filer) og disse krever spesielle føreksisterende forhold for å sikre kompatibel avspilling.
- Kunder bør merke seg at det kreves tillatelse for å kunne laste ned MP3 / WMA-filer og musikk fra Internett. Vårt selkap har ingen rettigheter til å innvilge slik tillatelse. Tillatelse skal alltid innhentes fra copyrighteieren.
- y Du må innstille diskformat mulighet til [Mastered] for å kunne gjøre diskene kompatible med LG spillere ved formatering av omskrivningsbare disker. Når du innstiller muligheten til 'Live' system, kan du ikke bruke det på LG spiller. (Mastered/Live fil system: Disk format system for windows Vista.)

## **Bemerk Om visning av "** $\oslash$ " symbolet

" $Q$ " kan vises på TV-skjermen når spilleren brukes. Dette symbolet betyr at funksjonen som er forklart i brukerveiledningen, ikke er tilgjengelig på det spesifikke mediet.

### **Sonekode**

Denne enheten har en sonekode, trykt på undersiden eller baksiden av enheten. Denne enheten kan kun spille BD-ROM- eller DVD-disker merket tilsvarende med sonekoden på undersiden eller baksiden av enheten eller "ALL" (ALLE).

### **Systemvalg**

Åpne plateskuffen med <a>
(OPEN / CLOSE) knappen og deretter trykker og holder du M (PAUSE) for mer enn fem sekunder for å endre fargesystemet (PAL / NTSC / AUTO).

## <span id="page-9-0"></span>**Fjernkontroll**

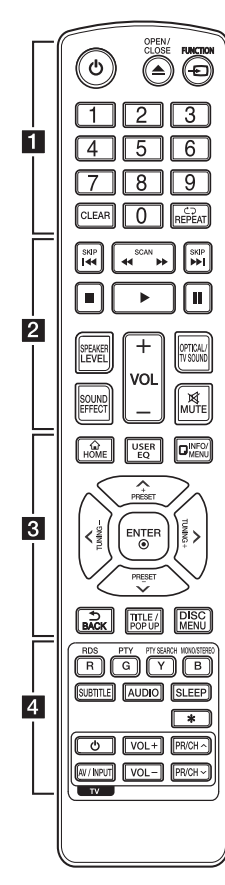

#### **Batteriutskifting**

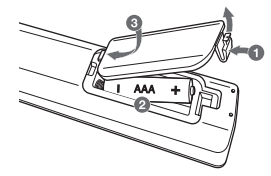

Ta av batteridekselet på baksiden av fjernkontrollen, og sett inn et R03-batteri (størrelse AAA) med korrekt  $\bigcirc$  og  $\bigcirc$ .

#### • • • • • • a•

1 **(POWER):** Slår spilleren PÅ eller AV.

B **(OPEN/CLOSE):** Åpner og lukker plateskuffen.

**FUNCTION:** Endrer inngangmodus.

**0-9 talltastatur:** Velger nummererte muligheter i en meny.

**CLEAR:** Fjerner et nummer når du siller inn passordet eller nettverksforbindelsen.

**REPEAT (**h**):** Repeteret en onsket del eller sekvens.

#### • • • • • • **p** • • • • •

c/v **(SCAN):** Søk bak- eller framlengs.

C/V **(SKIP):** Gå til neste eller forrige fil/spor/kapittel.

**K** (STOP): Stopper avspillingen.

z **(PLAY):** Starter avspillingen.

M **(PAUSE):** Stopper avspillingen midlertidig.

**SPEAKER LEVEL:** Innstiller lydnivået på ønsket høyttaler.

**SOUND EFFECT:** Velger en lydeffekt-modus.

**VOL +/-:** Justerer høyttalervolumet.

**OPTICAL/TV SOUND:** Endrer inngang-modus til optisk direkte.

**MUTE:** Demper enheten.

• • • • • • **8** • • • • •

**HOME ( ):** Viser eller går ut av [Hjem].

**USER EQ:** Du kan justere lyden ved å heve eller senke nivåene på spesifikke frekvenser.

**INFO/MENU (**m**):** Viser eller går ut av skjermdisplayer.

#### Retningsknapper ( $\Lambda$  /  $\vee$  /  $\lt$  /

D**):** Velger et alternativ i menyen. **PRESET +/-:** Velger programmer fra radio.

**TUNING +/-:** Søker etter ønsket radio stasjon.

**ENTER (**b**):** Bekrefter et menyvalg.

**BACK ( ):** Går ut fra menyen eller returnerer til forrige skjermbilde.

**TITLE/POPUP:** Viser DVDtittelmenyen eller BD-ROMoppsprettmenyen, hvis tilgiengelig.

**DISC MENU:** Åpner menyen på en plate.

• • • • • • **4** • • • • •

**Fargede (R, G, Y, B) knapper:** - Bruk for å navigere i BD-ROMmenyer. Brukes også som snarveiknapper for bestemte menyer.

- B knapp: Velger mono/ stereo i FM-modus.

**RDS:** Radio Data System.

**PTY:** Viser program typer fra RDS.

**PTY SEARCH:**  Søker program type.

**SUBTITLE:** Velger et undertekst språk.

**AUDIO:** Velger et audio-språk eller audio-kanal.

**SLEEP:** Innstiller en tidsperiode hvor deretter enheten slås av.

?**:** Knapp er ikke tilgjengelig.

**TV-kontrollknapper:** Se side 61.

<span id="page-10-0"></span>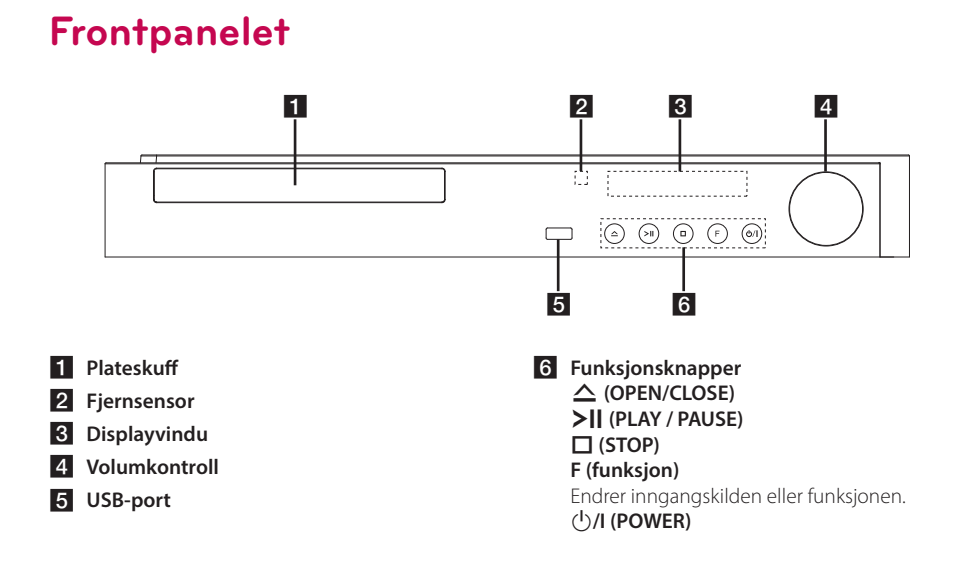

## **Bakpanel**

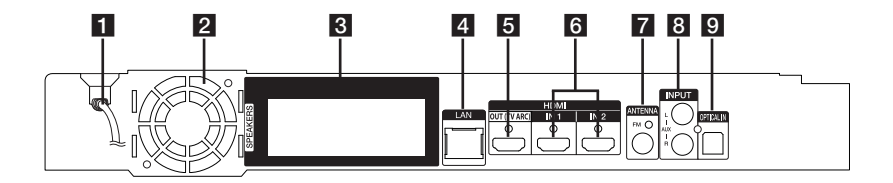

- **AC** power cord
- **2** Kjølevifte
- c **Høytalere tilkoblinger**
- 4. LAN port
- **E** HDMI OUT (TV ARC)
- f **HDMI IN 1/2** g **Antennekobling 8** AUX (L/R) INPUT
- **9** OPTICAL IN

# <span id="page-11-0"></span>**Plassering av systemet** A

<sup>A</sup> <sup>A</sup> <sup>A</sup>

Den følgende illustrasjonen viser et eksempel på plassering av systemet. Bemerk at illustrasjonene i disse instruksjonene varierer fra den faktiske D A enheten for forklaring-hensikter.

For best mulig surround-lyd, bør alle høyttalere, foruten "subwoofer," som bør plasseres i samme avtand fra lytteposisjonen ( $\bigcirc$ ).

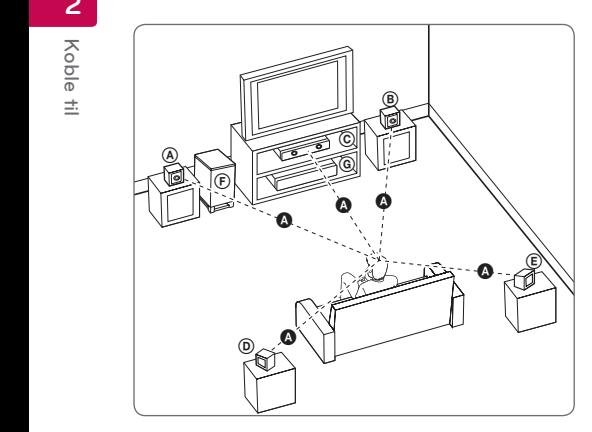

### **A** Fronthøyttaler-venstre (L)/ **B** Fronthøyttaler-høyre (R):

Plasser fronthøyttalerne på sidene av monitoren A eller skjermen og slik at de flukter med skjermflaten best mulig.

### **C** Senterhøyttaler:

Plasser senterhøyttaleren over eller under monitoren eller skjermen.

#### D E F G A A B C **Surroundhøyttaler-venstre (L)/**

#### E F G A A B C **Surroundhøyttaler-høyre (R):**

Plasser disse høyttalere bak din lytteposisjon, E vendene lett innover.

#### F G A A B C **Subwoofer:**

Plasseringen av subwooferen er ikke så kritisk, da lav basslyd ikke er meget retningsledene. Men det er best å plassere subwooferen nær fronthøyttalerene. Snu den lett mot senter av rommet for å redusere vegg-refleksjon.

#### **G** Enhet

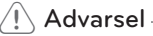

• Vær forsiktig og vær sikker på at barn ikke putter hender eller andre gjenstander inn i \*høyttaler-kanalen. \*Høyttaler-kanalen: Et hull for rikelig basslyd

på høyttalerkabinettet.

- y Plasser senterhøyttaleren på sikker avstand for barns tilgiengelighet. Ellers kan dette resultere i at høyttaleren faller ned og forårsaker personskader og/ eller skader på eiendom.
- y Høyttalerne inneholder magnetiske deler, så ujevnheter i fargen kan oppstå på CRT. TVskjerm eller monitorskjerm. Bruk høyttalerne med avstand til TV-skjermen eller PCmonitorskjermen.
- Før subwooferen brukes, fjern den beskyttende plasten.

G

# <span id="page-12-0"></span>**Høytaler tilkobling**

### **Anbringe høyttalerne til spilleren**

1. Koble til høyttalerkablene til spilleren. Hver høyttalerkabel er fargekodet. Bruk passende fargede kabler for tilsvarende høyttalere.

Påse at kabelen som er merket svart kobles til terminalen merket "–" (minus), og den andre kabelen kobles til terminalen merket "+" (pluss).

Koble en bassledning til spilleren. Sett inn kontakten inntil det klikker når du kobler en bassledning til spilleren.

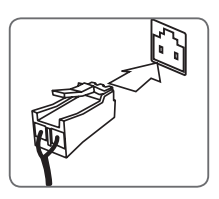

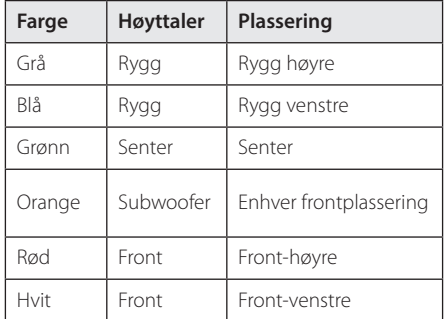

2. Koble til høyttalerkabelen til terminalen på høyttaleren.

Påse at kabelen som er merket svart kobles til terminalen merket "–" (minus), og den andre kabelen kobles til terminalen merket "+" (pluss).

# <span id="page-13-0"></span>**Tilkoplinger til TVapparatet**

Hvis du har en HDMI TV eller monitor, kan du kople den til denne spilleren ved hjelp av en HDMI-kabel (Type A, Høyhastighets HDMI™-kabel). Kople HDMIkontakten på spilleren til HDMI-kontakten på en HDMI-kompatibel TV eller monitor.

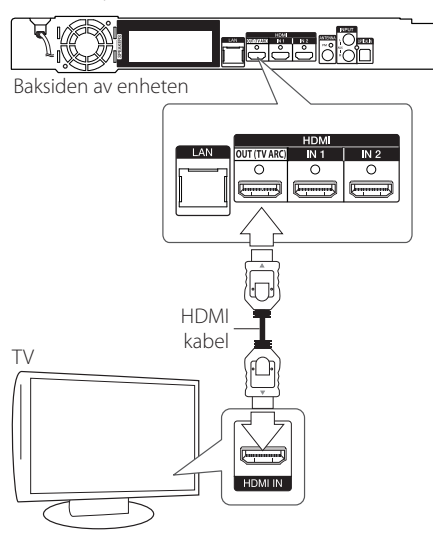

Innstill TV-apparatets kilde til HDMI (referer til TVapparatets brukerhåndbok).

#### , **Bemerk**

Vennligst les brukerveiledningene til TVapparatet, stereosystemet og annet utstyr for å kople til utstyret på beste måte.

#### **Ytterligere informasjon om HDMI**

- Når du kopler til en HDMI- eller DVI-kompatibel enhet må du forsikre deg om følgende:
	- Forsøk å slå av HDMI/DVI-enheten og denne spilleren. Deretter slår du på HDMI/DVIenheten og venter ca. 30 sekunder innen du slår på denne spilleren.
	- Den tilkoplede enhetens videoinngang er korrekt satt opp for denne enheten.
	- Den tilkoplede enheten er kompatibel med 720x576p, 1280x720p, 1920x1080i eller 1920x1080p videoinngang.
- Ikke alle HDCP-kompatible HDMI- eller DVIenheter fungerer sammen med denne spilleren.
	- Bildet vil ikke vises korrekt på et apparat som ikke støtter HDCP.

#### , **Bemerk**

- Hvis en tilkoblet HDMI innretning ikke aksepterer audio output på spilleren, kan HDMI innretningen´s audio tone bli forvrengt eller kanskje ikke output (utgående).
- Når du bruker HDMI tilkobling, kan du forandre oppløsningen for HDMI output. (Referer til "Innstille oppløsningen" på side 15.)
- Velg type video output fra HDMI UT plugg ved å bruke [HDMI fargeinnstilling] valg i [Innstillinger] menyen (se side 28).
- Endres oppløsningen når tilkoplingen allerede er etablert, kan det resultere i driftsforstyrrelser. For å løse dette problemet, må spilleren slås av og deretter på igjen.
- Dersom HDMI-tilkobling med HDCP ikke er verdifisert, går TV-skjermen i svart. I så fall må du sjekke HDMI-forbindelsen, eller koble fra HDMI-kabelen.
- Hvis det er støy eller linjer på skjermen, vennligst sjekk HDMI kabelen (lengden er vanligvis begrenset til 4,5 m (15 ft.)).

### <span id="page-14-0"></span>**Hva er SIMPLINK?**

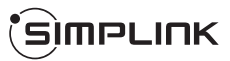

Enkelte funksjoner for denne enheten kontrolleres med TV-apparatets fjernkontroll når denne enheten og et LG TV-apparat med SIMPLINK er tilkoplet via HDMI-forbindelsen.

Funksjoner som kan kontrolleres med LG TVapparatets fjernkontroll: Spill av, Pause, Skann, Hopp over, Stopp, Slå av osv.

Referer til brukerhåndboken for TV-apparatet for ytterligere detaljer vedrørende SIMPLINKfunksjonen.

LG TV-apparater med SIMPLINK-funksjonen er merket med logoen som vises ovenfor.

### , **Bemerk**

- Avhengig av platetype eller avspillingsstatus, kan enkelte SIMPLINK-operasjoner avvike fra det du forventer, eller ikke fungere.
- SIMPLINK-funksjonen støttes ikke på apparater der SIMPLINK er tilkoplet til HDMI IN-plugg.

### **ARC (Audio Return Channel) funksjon**

ARC-funksjonen muliggjør at en HDMI-kapabel TV kan sende audio stream til HDMI OUT på denne spilleren.

For å bruke denne funksjonen:

- Din TV må støtte HDMI-CEC og ARC-funksjonen og HDMI-CEC og ARC må være satt til På.
- Innstillingsmetoden for HDMI-CEC og ARC kan variere avhengig av TVen. For informasjon om ARC-funksjonen, referer til veiledningen til din TV.
- Du må bruke HDMI-kabelen (Type A, High Speed HDMI™-kabel med Ethernet).
- Du må koble til med HDMI IN som støtter ARCfunksjonen ved bruk av HDMI OUT på denne spilleren.
- Du kan kun koble til et hjemmekino til TV som er kompatibel med ARC.

#### , **Bemerk**

For å aktivere [SIMPLINK / ARC]-funksjon, sett dette alternativer til [På]. (side 33)

### **Innstille oppløsningen**

Spilleren tilbyr flere outputs/utgangs oppløsninger for HDMI OUT plugger. Du kan forandre oppløsningen ved bruk av [Innstillinger] meny.

- 1. Trykk HOME  $($  $\bigodot$ ).
- 2. Bruk  $\lt/$  or å velge [Innstillinger] og trykk ENTER (<sup>O</sup>). [Innstillinger] menyen kommer til syne.
- 3. Bruk knappene  $\Lambda$  / V for å velge alternativet [VISNING] og trykk deretter  $>$  for å gå til det andre nivået.
- 4. Bruk knappene  $\Lambda$  / V for å velge alternativet [Oppløsning] og trykk deretter ENTER  $(\odot)$  for å gå til det tredje nivået.

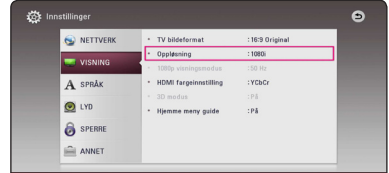

5. Trykk på knappene  $\Lambda/V$  for å velge ønsket oppløsning og trykk ENTER  $(\odot)$  for å bekrefte.

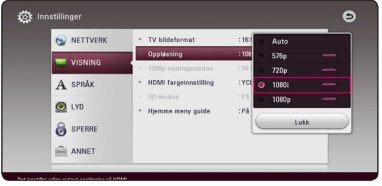

- <span id="page-15-0"></span>• Hvis din TV ikke aksepterer oppløsningen du har innstillt på spilleren, kan du innstille oppløsningen til 576p som følger:
	- 1. Trykk  $\triangleq$  for å åpne diskett-skuffen.
	- 2. Trykk (STOP) lenger enn 5 sekunder.
- Dersom du velger en oppløsning manuelt og deretter kobler HDMI-pluggen til tv-apparatet og tv-apparatet ditt ikke aksepterer innstillingen, blir innstilt oppløsning satt til [Auto].
- y Hvis du velger en oppløsning som din TV ikke aksepterer, vil en advarsel komme til syne. Etter oppløsning forandring, kan du ikke se skjermen, vennligst vent 20 sekunder og oppløsningen vil automatisk komme tilbake til forutgående oppløsning.
- Bildefrekvensen for 1080p videoutgangen kan bli satt automatisk til enten 24 Hz eller 50 Hz avhengig dels av kapasiteten på og preferansen for det tilkoblede tv-apparatet og dels på bildefrekvensen for innholdet på BD-ROM-platen.

# , **Bemerk Tilkobling antenne**

Koble til den medfølgende antennen for å lytte til radioen.

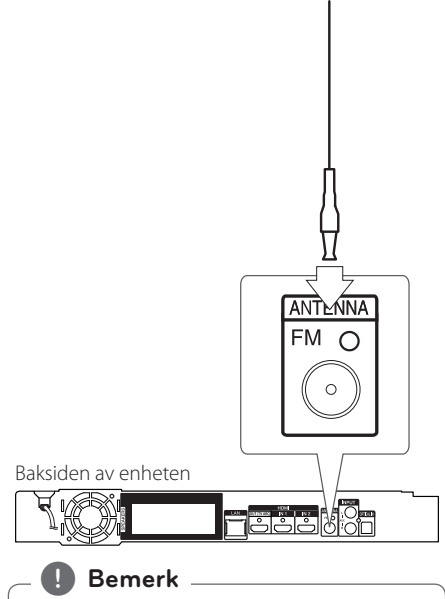

Etter at FM-antennen er tilkoblet, sørg for at den er trukket helt ut.

# <span id="page-16-0"></span>**Tilkoblinger med ekstern enhet**

### **AUX-tilkobling**

Du kan nyte lyden fra et eksternt komponent gjennom høyttalerne til dette systemet.

Koble til de analoge audio ut-pluggene på komponentet inn i AUX L/R (INPUT) på denne enheten. Velg [AUX]-alternativet ved å trykke FUNCTION.

Du kan også bruke F (funksjon)-knappen på frontpanelet for å velge inngang-modus.

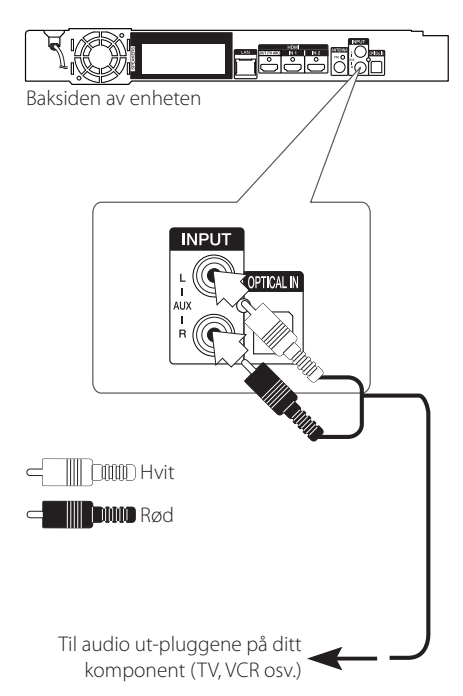

## **OPTICAL IN-tilkobling**

Du kan nyte lyden fra ditt komponent med digital optisk tilkobling gjennom høyttalerne på dette systemet.

Koble til i utgang-pluggen på komponentet ditt inn i OPTICAL IN-pluggen på enheten. Velg dernest [OPTICAL]-alternativet ved å trykke FUNCTION. Eller trykk på OPTICAL/TV SOUND for å velge direkte.

Du kan også bruke F (funksjon)-knappen på frontpanelet for å velge inngang-modus.

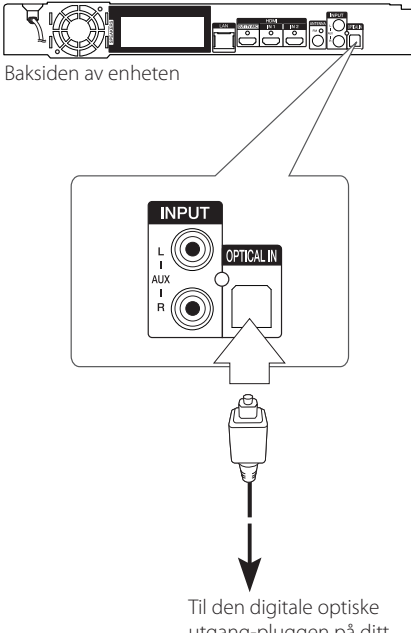

utgang-pluggen på ditt komponent.

### <span id="page-17-0"></span>**HDMI IN1/2-tilkobling**

Du kan nyte bilder og lyd fra ditt komponent gjennom denne tilkoblingen.

Koble til HDMI OUT-pluggen på ditt komponent inn i HDMI IN-1 eller 2 pluggen på denne enheten. Velg dernest [HDMI IN 1/2]-alternativet ved å trykke FUNCTION.

Du kan også bruke F (funksjon)-knappen på frontpanelet for å velge inngang-modus.

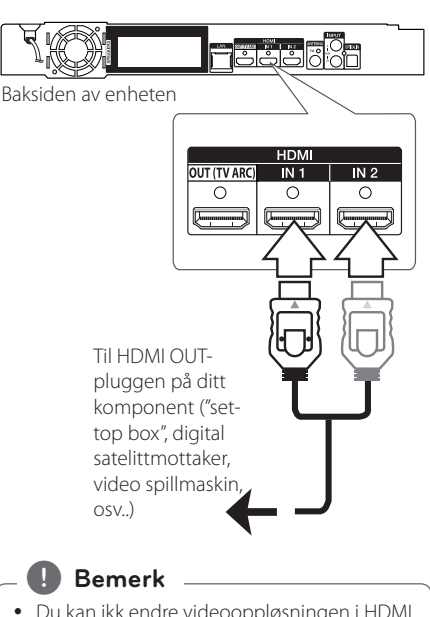

- y Du kan ikk endre videooppløsningen i HDMI IN 1/2-modus. Endre videooppløsning på det tilkoblede komponentet.
- y Hvis video output-signalet er unormalt når din PC er tilkoblet til HDMI IN 1/2-pluggen, endres oppløsningen på din PC til 576p, 720p, 1080i eller 1080p.
- Spilleren sender audio fra HDMI INPUTS til både HDMI-utgangen og til enhetens høyttalere.

# <span id="page-18-0"></span>**Tilkobling til ditt hjemme-nettverk**

Denne spilleren kan bli tilkoblet til et lokalt områdenettverk (LAN) via LAN porten på bakpanelet.

Ved tilkobling av denne enheten til et bredbåndhjemmenettverk, har du tilgang til tjenester slik som softwareoppdatering, BD-LIVE interaktivitet og online-tjenester.

### **Kabel nettverk tilkobling**

Bruk av kablet nettverk gir det beste resultatet, da det forbinder innretninger direkte til nettverket og er ikke påvirket av radio frekvens interfrens.

Vennligst referer til dokumentasjonen for din nettverk innretning for ytterligere instruksjoner.

Koble til spilleren´s LAN port til den korsponderene porten på ditt modem eller ruter ved å bruke en vanlig tilgjengelig LAN eller lokalnettverk kabel.

- , **Bemerk**
- Når du plugger inn eller trekker ut LANkabelen, skal du holde i selve pluggen og ikke kabelen. Når du trekker ut LAN-kabelen skal du samtidig trykke inn låseanordningen.
- y Du skal ikke kople noen modulær telefonledning til LAN-porten.
- Ettersom det er ulike koplingskonfigurasjoner, må du følge spesifikasjonene til din tilbyder av telekommunikasjonstjenester eller Internett-tjenester (ISP).
- y Hvis du ønsker å få tilgang til innhold fra DLNA-kompatible digitale mediaservere, må denne spilleren være koblet til det samme lokalnettverket, via en ruter.
- For å stille inn PCen din som en DLNAkompatibel digital mediaserver, installer SmartShare PC Software på PCen din. (Se side 40)

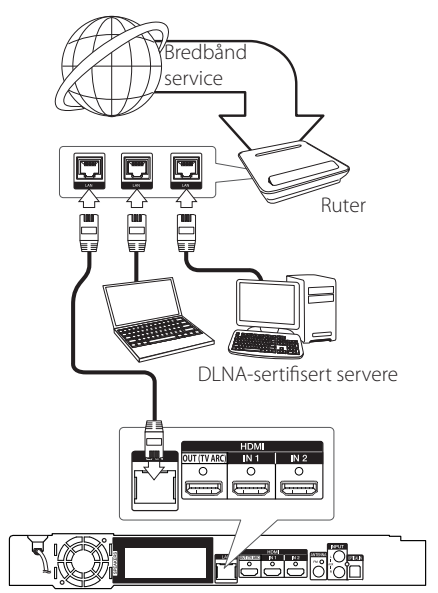

Baksiden av enheten

### <span id="page-19-0"></span>**Lednings-nettverk setup**

Hvis det er en DHCP server i det lokale nettverket (LAN) via lednings-tilkobling, vil denne spilleren automatisk lokalisere en IP adresse. Etter å ha fullført den fysiske tilkoblingen, kan kanskje et lite antall av hjemme-nettverk behøve at spilleren´s nettverksinnstilling må justeres. Justere [NETTVERK] innstillingen som følger.

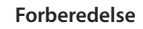

Koble til **2**<br>**2**<br>**2**<br>**2**<br>**2** 

Før innstilling av ledning nettverket, trenger du å koble til bredbånd internett til ditt hjemme nettverk.

1. Velg [Innstilling for tilkobling] valgfri i  $[Innstillinaer]$  menyen og trykk så ENTER  $(\odot)$ .

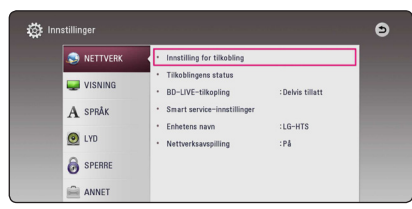

2. Les forberedelsene for nettverksinnstillingene, press så ENTER (<sup>O</sup>) mens [Start] er markert.

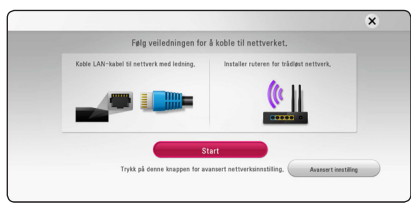

Nettverk vil automatisk bli koblet til enheten.

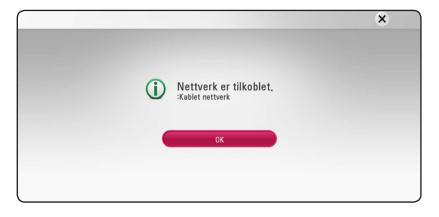

#### **Avansert innstilling**

Hvis du vil stille inn nettverksinnstillingene manuelt, bruk  $\Lambda$  /  $V$  for å velge [Avansert innstilling] på [Nettverksinnstilling] menyen og trykk ENTER  $(\odot)$ .

1. Bruk  $\Lambda/V$  for å velge [Kablet], og trykk ENTER  $\mathcal{O}(n)$ .

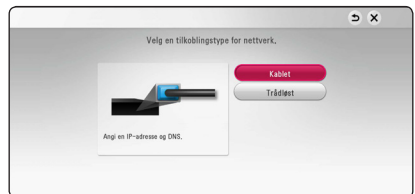

2. Bruk  $\Lambda/V/\langle\!/s\rangle$  for å velge IP modusen mellom [Dynamisk] og [Statisk]. Normalt, velg [Dynamisk] for å tildele en IP adresse automatisk.

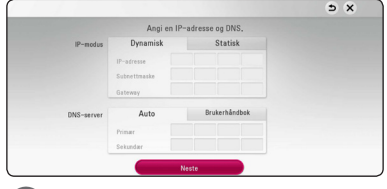

### , **Bemerk**

Hvis det ikke er noen DHCP på nettverket og du ønsker å slå inn en IP adresse manuelt, velg [Statisk] slå så inn [IP-adresse], [Subnettmaske], [Gateway] og [DNS-server] ved bruk av A/V/ $\lt/$  og numeriske knapper. Hvis du gjør en feil når du slår et nummer, Trykk CLEAR for å frigjøre den uthevede delen.

3. Velg [Neste] og trykk ENTER  $(\odot)$  for å bruke nettverksinnstillinger.

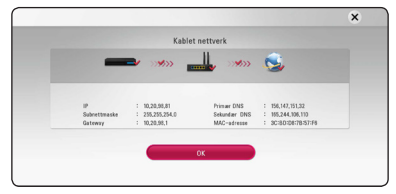

Status for nettverkstilkobling vises på skjermen.

4. Trykk ENTER  $(\odot)$  mens [OK] er markert for å fullføre nettverksinnstillingene.

### <span id="page-20-0"></span>**Trådløs nettverkstilkobling.**

En annen tilkoblingsmulighet er å bruke et tilførselssted eller en trådløs ruter. Nettverkskonfigarasjonen og tilkoblingsmetode kan variere avhengig av utstyret som er i bruk og nettverksmiljøet.

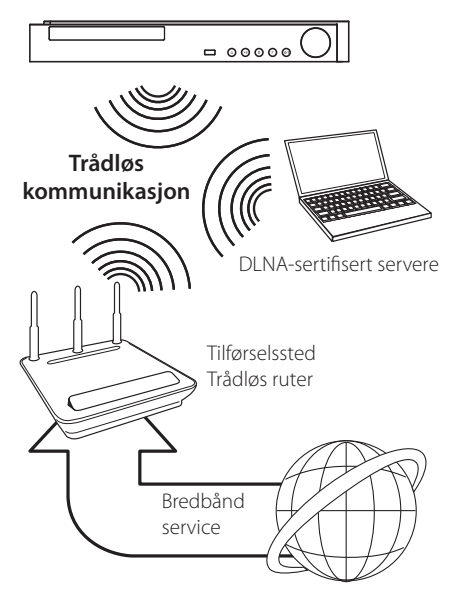

Referer til oppsettsinstruksjonene levert med ditt tilførselssted eller trådløs ruter for detaljerte tilkoblingstrinn og nettverksinnstillinger.

For beste ytelse, er en direkte ledningskoblet forbindelse fra denne spilleren til ditt hjemme nettverks ruter eller kabel/DSL-modem det beste valget

Hvis du velger å bruke det trådløse muligheten, legg merke til at ytelsen noen ganger kan bli berørt av andre elektroniske enheter i hjemmet.

### **Trådløs Nettverk Setup**

For trådløst nettverk tilkobling, trenger spilleren å "bli satt opp" for nettverks kommunikasjon. Denne justeringen kan bli gjort fra [Oppsett] menyen. Juster [NETTVERK] innstillinger som følger: Opprettelse av tilkoblingsdpunktet eller trådløs ruter er obligatorisk før tilkobling av spilleren til nettverket.

#### **Forberedelse**

Før oppretting av det trådløse netttverket, trenger du:

- koble til bredbånd internet til det trådløse hjemme-nettverk.
- Opprett tilkoblingspunktet eller trådløs ruter.
- legg merke til SSI Dog sikkerhetskode for nettverket.
- 1. Velg [Innstilling for tilkobling] valgfri i [Oppsett] menyen og trykk så ENTER  $(③)$ .
- 2. Les forberedelsene for nettverksinnstillingene, press så ENTER (<sup>o</sup>) mens [Start] er markert.

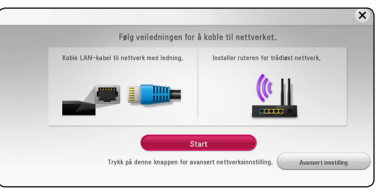

Hvis nettverkskabelen ikke er koblet til enheten, vil alle tilgjengelige nettverk vises på skjermen.

3. Bruk  $\Lambda$  / V for å velge ønsket SSID for trådløst nettverk og trykk ENTER  $(\odot)$ .

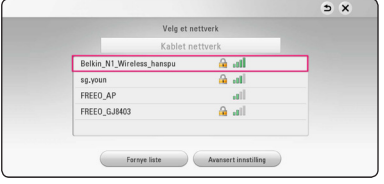

Dersom du har sikkerhet på tilkoblingspunktet ditt, må du fylle inn den nødvendige sikkerhetskoden.

#### , **Bemerk**

Hvis du bruker andre tegn enn det engelske alfabetet eller tall i SSID-navnet til tilgangspunktet eller trådløs router, kan det bli vist på en annen måte.

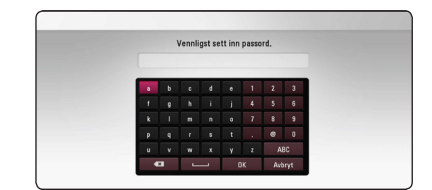

- **2** Web sikkerhets modus har vanligvis 4<br>The Mekkler tilgjengelig på et tilkoblingspunkt eller trådløs ruter´s innstilling. Hvis ditt tilkoblingspunkt eller trådløs ruter bruker WEP sikkerhet, sett inn sikkerhets koden til nøkkel "No.1" for tilkobling til ditt hjemme nettverk. **Bemerk COVERTIAL BEAT COVER**<br>• Web sikkerhets modus har vanliqvis 4
	- Et tilkoblingspunkt er en innretning som tillater deg å koble til ditt hjemme nettverk trådløst.
	- 4. Bruk  $\bigwedge/\bigvee/\bigwedge$  for å velge IP modusen mellom [Dynamisk] og [Statisk].

Normalt, velg [Dynamisk] for å tildele en IP adresse automatisk.

#### , **Bemerk**

Hvis det ikke er noen DHCP på nettverket og du ønsker å slå inn en IP adresse manuelt, velg [Statisk] slå så inn[IP-adresse], [Subnettmaske], [Gateway] og [DNS-server] ved bruk av W/S/A/D og numeriske knapper. Hvis du gjør en feil når du slår et nummer, trykk CLEAR for å frigjøre den uthevede delen.

5. Velg [Neste] og trykk ENTER  $(\odot)$  for å bruke nettverksinnstillinger.

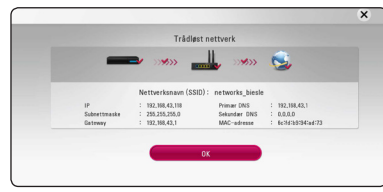

Status for nettverkstilkobling vises på skjermen.

6. Velv [Lukk] og trykk ENTER  $(\odot)$  for å fullføre nettverk forbindelsen.

#### **Avansert innstilling**

Hvis du vil stille inn nettverksinnstillingene manuelt, bruk  $\Lambda$  /  $V$  for å velge [Avansert innstilling] på  $[Networksinnstilling]$  menyen og trykk ENTER  $(⑤)$ .

1. Bruk  $\triangle$  / V for å velge [Trådløst], og trykk  $ENTER(\odot)$ .

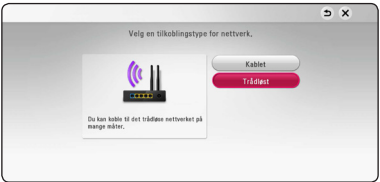

**[AP-liste] -** Spilleren skanner alle tilgjengelige tilkoblingspunkter eller trådløse rutere innenfor rekkevidde og viser dem som en fortegnelse.

**[Nettverksnavn (SSID)] –** Navnet på ditt tilkoblingspunkt (SSID) vil kanskje ikke vises. Sjekk tilgangspunktinnstillingene dine gjennom datamaskinen og sett enten tilgangspunktet ditt til vise SSID, eller manuelt gå inn på nettverksnavn i [Nettverksnavn (SSID)].

**[PBC] –** Hvis ditt tilkoblingspunkt eller den trådløse ruteren som støtter PBC (Push Button Configuration) metoden, velg denne muligheten og trykk på knappen på ditt tilkoblingspunkt eller trådløs ruter innen 120 tellinger. Du trenger ikke å vite nettverksnavnet (SSID) og sikkerhetskoden til tilgangspunktet ditt.

**[PIN] –** Hvis tilgangspunktet ditt PIN-kode konfigurasjonsmetoden basert på (Wi-Fi Beskyttet Oppsett), velg dette alternativet og noter kodenummeret på skjermen. Angi deretter PIN-koden i en innstilling-meny for tilkoblingspunktet ditt for å koble til. Referer til dokumentasjonen for din nettverksenhet.

2. Følg instruksjonene for hver tilkoblingsmetode på skjermen.

### , **Bemerk**

For å bruke PBC og PIN nettverkstilkobling, må sikkerhetsmoduset på tilgangspunktet ditt settes på OPEN eller AES.

#### **Konsept på nettverk tilkobling**

- Mange nettverks tilkobling problemer ved set up kan ofte ordnes ved å "re-sette"(nullstille) ruter eller modem. Etter tilkobling av spilleren til til hjemme-nettverk, hurtig strøm av og/eller koble fra strømkabelen på hjemme-nettverk's ruter eller kabel modem. Så strøm på og/eller koble til strømkabelen igjen.
- Avhengig av internett service forsørger (ISF) antallet innretninger som kan motta vil internet service kanskje bli begrenset ved anvendelige vilkår av service. For detaljer, kontakt din ISF.
- Vårt firma er ikke ansvarlig for noen funksjonsfeil på spilleren og/eller internett tilkoblingen som skyldes kommunikasjons-feil/funksjonsfeil assosiert med ditt bredbånd internet tilkobling, eller annet tilkoblet utstyr.
- Særpregene til BD-ROM disker gjort tilgjengelig gjennom Internet Connection særpreg er ikke skapt eller levert av vårt firma, og vårt firma er ikke ansvarlig for deres funksjonalitet eller uavbrutt tilgjengelighet. Noe disk-relatert matriale tilgjengelig ved internet tilkobling kan kanskje ikke være kompatibel med denne spiller. Hvis du har spørsmål om slikt innhold, vennligst kontakt produsenten av disken.
- Noe internet innhold kan kreve en høyere bredbånd tilkobling.
- Selv om spilleren er korrekt tilkoblet og konfigurert, vil kanskje noe internet innhold ikke fungere korrekt på grunn av internet overbelastning, kvaliteten eller båndvidden på din internet service, eller problemer fra din forsørger av innholdet.
- Noen internet tilkoblings operasjoner er kanskje ikke mulig på grunn av enkle restriksjoner som er satt av internet service forsørgeren (ISF) som leverer ditt bredbånd internet tilkobling.
- Alle kostnader fakturert av en ISF inkludert uten begrensning, tilkoblingskostnader er ditt ansvar.
- En 10 Base-T eller 100 Base-TX LAN port er nødvendig for kablet tilkobling til denne spilleren. Hvis din internet service ikke tillater for en slik tilkobling, vil du ikke kunne tilkoble spilleren.
- Du må bruke en ruter for å bruke xDSL service.
- Et DSL modem er påkrevet for å bruke DSL service og et kabel modem er påkrevet for å bruke kabel modem service. Avhengig av tilgangs- metode til en abbonnet avtale med din ISF, vil du kanskje ikke kunne bruke internet tilkoblings utstyr som denne spilleren inneholder, eller du må begrense antallet av innretninger du kan tilkoble på samme tid. (Hvis din ISF er begrenset til en innretning, vil denne kanskje ikke bli tillatt tilkoblet når en PC allerede er tilkoblet.
- Bruk av en "Router" vil kanskie ikke tillates. eller dens utnyttelse kan bli begrenset p.g.a. fremgangsmåte eller restriksjoner av din ISF. For detaljer, kontakt din ISF direkte.
- y Det trådløse nettverket opererer på 2.4 GHz radio frekvenser som også brukes av andre husholdnings- innretninger som trådløs telefon, **Bluetooth** innretninger, mikrobølgeovn, og kan påvirkes av interferens fra disse.
- Slå av alt ubrukt utstyr i ditt lokale hjemme nettverk. Noen innretninger kan generere nettverk trafikk.
- For formålet for en bedre overføring, plasseres spilleren fra tilgangspunktet så nært som mulig.
- I noen tilfeller, plasser tilgangspunktet eller trådløs ruter minst (0,45 m) over gulvet da dette kan forbedre mottakelsen.
- Flytt nærmere tilgangspunktet hvis mulig eller flytt spilleren slik at det er ingenting mellom den og tilganspunktet.
- Mottakelse- kvaliteten over trådløs avhenger av flere faktorer som for eksempel type tilgangspunkt, avstand mellom spiller og tilgangspunkt, og lokaliteten av spilleren.
- y Innstill ditt tilgangspunkt eller trådløs ruter til infrastruktur modus. Ad-hoc modus er ikke støttet.

# <span id="page-23-0"></span>**Opprinnelig oppsett**

Når du skrur på enheten for første gang vil den innledende oppsettsveiviseren dukke opp på skjermen. Still inn display-språket og nettverksinnstillingene på den første oppsettsveiviseren

1. Trykk  $(1)$  (POWER).

Den innledende oppstartsveiviseren vil dukke opp på skjermen.

2. Bruk  $\Lambda/V/\langle\!/$  for å velge et språk og trykk så ENTER  $(③)$ .

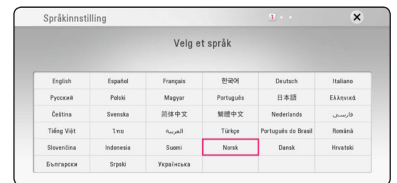

3. Etter å ha sjekket Terms of Service, velg [Enig] for å bruke Premium Service og SW-oppdateringer.

Les forberedelsene for nettverksinnstillingene, press så ENTER (<sup>o</sup>) mens [Start] er markert.

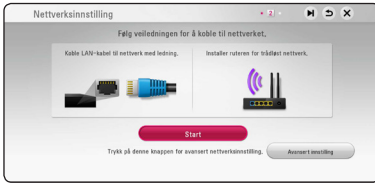

Hvis nettverk er koblet til med kabel, vil nettverksinnstillingene automatisk vært fullført.

4. Alle tilgjengelige nettverk vil vises på skjermen. Bruk  $\Lambda$  /  $V$  for å velget [Kablet nettverk] eller ønsker SSID for trådløst nettverk og trykk ENTER  $\mathcal{O}(n)$ .

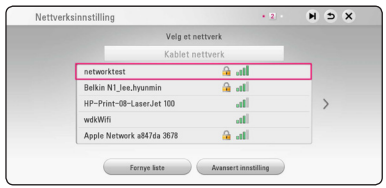

Dersom du har sikkerhet på tilkoblingspunktet ditt, må du fylle inn den nødvendige sikkerhetskoden.

5. Bruk  $\Lambda/V/\langle\!/$  for å velge IP modusen mellom [Dynamisk] og [Statisk]. Normalt, velg [Dynamisk] for å tildele en IP adresse automatisk.

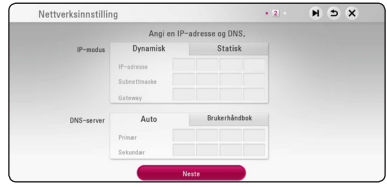

6. Velg [Neste] og trykk ENTER  $(\odot)$  for å bruke nettverksinnstillinger.

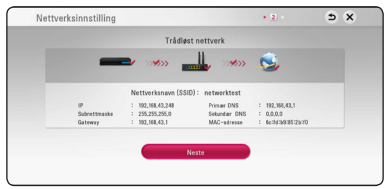

Status for nettverkstilkobling vises på skjermen.

For detaljer om nettverksinnstillinger, referer til "Tilkobling til ditt hjemme-nettverk" på side 19.

- 7. Vela [Neste] og trykk ENTER (<sup>O</sup>).
- 8. Trykk ENTER  $(\odot)$  for å kontrollere lyden på høytalerene.

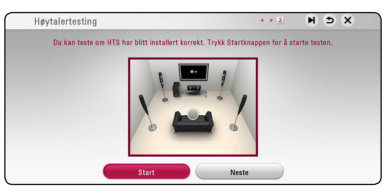

Etter å ha sjekket testtone-signalene, trykk  $ENTER$  ( $\odot$ ) mens [Stopp] lyser opp. Vela [Neste] og trykk ENTER  $(\odot)$ .

<span id="page-24-0"></span>9. Du kan automatisk lytte til TV-lyd gjennom enhetens høyttalere når TV-apparatet er slått på.

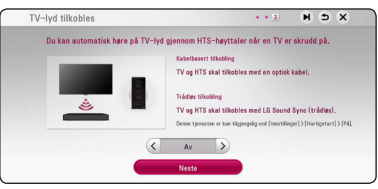

Trykk  $\bigwedge$  for å flytte og trykk  $\langle$  / $\rangle$  for å velge  $[P\aa]$  eller [Av]. Velg [Neste] og trykk ENTER ( $\odot$ ).

10. Sjekk alle innstillingene du har stilt inn i de foregående trinnene.

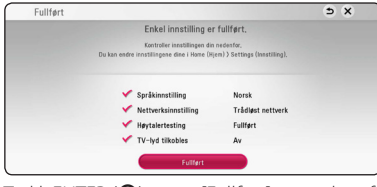

Trykk ENTER  $\circledcirc$ ) mens [Fullført] er markert for å fullføre nettverksinnstillingene. Dersom det er innstillinger som må endres, bruk  $\Lambda/V/\leq l$  $>$  for å velge  $\bigcirc$  og trykk ENTER ( $\odot$ ).

11. Viser guide for privat lydmodus. Trykk ENTER  $\odot$ ).

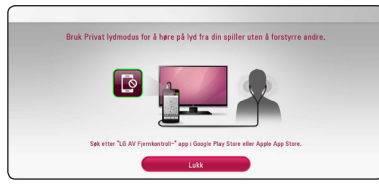

12. Viser veiledningen for å nyte elektronisk innhold ved bruk av LG AV Remote. Trykk ENTER  $(③)$ .

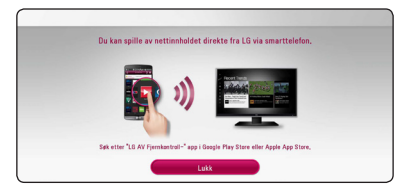

# **Innstillinger**

### **Justere oppsett-innstillingene**

Du kan forandre innstillingene til spilleren i [Innstillinger] menyen.

1. Trykk HOME  $( \bigodot )$ .

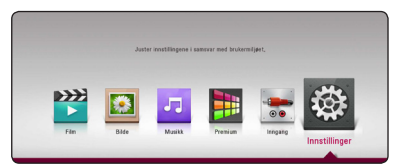

2. Bruk  $\lt/$  for å velge [Innstillinger] og trykk ENTER ( $\odot$ ). [Innstillinger] menyen kommer til syne.

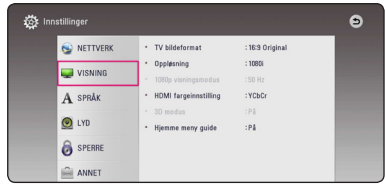

3. Bruk  $\Lambda/V$  for å velge første setup mulighet, og trykk  $>$  for å gå til det andre nivået.

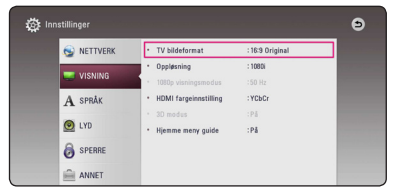

4. Bruk  $\Lambda$  / V for å velge en andre setup mulighet, og trykk ENTER  $(\odot)$  for å gå til det tredje nivået.

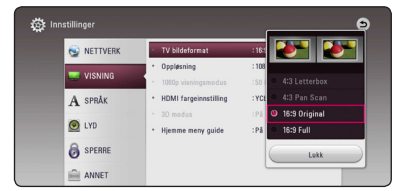

5. Bruk  $\Lambda$  / V for å velge en ønsket innstilling og trykk ENTER  $(\odot)$  for å bekrefte ditt utvalg.

### <span id="page-25-0"></span>**Menyen [NETTVERK]**

[NETWORK]-innstillinger er nødvendig for å bruke softwareoppdateringen, BD-Live og onlinetjenester.

#### **Innstilling for tilkobling**

Hvis ditt hjemmenettverkmiljø er klart til å kobles til spilleren må spilleren stilles inn for nettverkstilkobling for nettverkskommunikasjon. (Se "Tilkobling til ditt hjemme nettverk" på side 19.)

#### **Tilkoblingens status**

Hvis du ønsker å sjekke nettverk statusen på denne spiller, velg [Tilkoblingens status] muligheten og trykk ENTER  $(\odot)$  for å sjekke hvorvidt en tilkobling til nettverket og internet har blitt etablert.

#### **BD-LIVE-tilkopling**

Du kan begrense Internettilgangen når BD-Livefunksjonene brukes.

#### **[Tillatt]**

Internett-tilgang er tillatt for alt BD-Liveinnhold.

#### **[Delvis tillatt]**

Internett-tilgang er bare tillatt for BD-Liveinnhold som har innholdseier-sertifikater. Internett-tilgang om AACS Online-funksjoner er forbudt for alt BD-Live-innhold uten sertifikat.

#### **[Ikke tillatt]**

Internett-tilgang er forbudt for alt BD-Liveinnhold.

#### **Smart service-innstillinger**

#### **[Landsinnstilling]**

Velg området ditt for visning av riktige tjeneste og innehold på [Premium] og [LG-Apps] egenskapene.

#### **[Initialisere]**

[Initialisere]-funksjonen er kanskje ikke tilgjengelig i alle områder.

#### **Enhetens navn**

Du kan lage et nettverk navn med virtuelle tastaturet. Denne spilleren vil bli gjenkjent av navnet du går inn på hjemmenettverket.

#### **Nettverksavspilling**

Denne funksjonen tillater deg å kontrollere avspilling av media som streames fra en DLNAmedieserver av en DLNA-sertifisert smartphone. De fleste DLNA-sertifiserte smartphoner har en funksjon som kontrollerer avspillingen av media på ditt hjemmenettverk. Sett dette alternativet til [På] for å tillate at din smartphone kontrollere denne enheten. Referer til veiledningen for din DLNAsertifiserte smartphone, eller applikasjonen for mer detaljert informasjon.

#### , **Bemerk**

- Denne enheten og den DLNA-sertifiserte smartphone må være tilkoblet til det samme nettverket.
- For å bruke [Nettverksavspilling]-funksjonen ved bruk av en DLNA-sertifisert smartphone, trykkes HOME  $(\bigodot)$  for å vise Hjem-menyen innen tilkobling til denne enheten.
- y Når enheten kontrolleres ved bruk av [Nettverksavspilling]-funksjonen, vil muligens ikke fjernkontrollen fungere.
- Tilgjengelige filformater som er beskrevet på side 64, støttes ikke alltid i [Nettverksavspilling]-funksjonen.

### <span id="page-26-0"></span>**Menyen [VISNING]**

### **TV bildeformat**

Velg et TV aspect forhold i henhold til din TV modell.

#### **[4:3 Letter Box]**

Velg dette når det er tilkoplet et standard 4:3 TV. Viser kinoformat med maskerte felter over og under bildet.

#### **[4:3 Pan Scan]**

Velg dette når det er tilkoplet et standard 4:3 TV. Viser bildet beskåret slik at det fyller ut TVskjermen. Begge sidene av bildet er beskåret.

#### **[16:9 Original]**

Velg dette når et 16:9 bredformats tv-apparat er tilkoblet. 4:3-bildet vises med det originale 4:3-sideforholdet, med svart sladd på venstre og høyre side.

#### **[16:9 Full]**

Velg dette når et 16:9 bredformats tv-apparat er tilkoblet. 4:3-bildet justeres horisontalt (I lineært forhold) for å fylle hele skjermen.

### , **Bemerk**

Du kan ikke velge [4:3 Letter Box] og [4:3 Pan Scan] mulighet når oppløsningen er satt til høyere enn 720p.

### **Oppløsning**

Stiller inn output-oppløsning til HDMI videosignalet. Referer til side 15 for detaljer vedrørende oppløsnings-innstilling.

#### **[Auto]**

Dersom HDMI OUT-pluggen er tilkoblet for tvapparater som viser informasjon (EDID), velges den oppløsningen som er best egnet for det tilkoblede tv-apparatet automatisk.

#### **[576p]**

utgangssignal med 576 linjers progressiv video.

#### **[720p]**

utgangssignal med 720 linjers progressiv video.

#### **[1080i]**

utgangssignal med 1080 linjers Interlaced (med linjesprang) video.

#### **[1080p]**

utgangssignal med 1080 linjers progressiv video.

#### **1080p visningsmodus**

Når oppløsningen er satt til 1080p, velg [24 Hz] for jevn presentasjon av filmmateriale (1080p/24 Hz) med et HDMI-utstyr display kompatibelt med 1080p/24 Hz inngående.

#### , **Bemerk**

- Velger du [24 Hz] kan du oppleve forstyrrelser i bildet når videosignalet skifter mellom video og filmmateriale. I dette tilfellet kan du velge [50 Hz].
- Selv når [1080p visningsmodus] er satt til [24 Hz], hvis din TV ikke er kompatibel med 1080p/24 Hz, vil den faktiske rammefrekvensen til videoutgangen være 50 Hz for å matche video-kildeformatet.

#### <span id="page-27-0"></span>**HDMI fargeinnstilling**

Velg utdatatype fra HDMI OUT-utgangen. For denne innstilling, se håndbøkene for displayenheten.

#### **[YCbCr]**

Velg ved tilkobling til en HDMI-displayenhet.

#### **[RGB]**

Velg ved tilkobling til en DVI-displayenhet.

#### **3D modus**

Velg typen av output modus for Blu-ray 3D disk avspilling. (Denne funksjonen aktiveres bare når 3D TV er tilkoplet.)

#### **[På]**

Blu-ray 3D disk avspilling vil avgi effekt som 3D modus.

#### **[Av]**

Blu-ray 3D disk avspilling vil avgi effekt som 2D modus som en normal BD-ROM disk avspilling.

#### **Hjemme meny guide**

Denne funksjone tillater deg å vise eller slette guide-boblen på Hjem-menyen. Sett dette alternativet til [På] for visning av guiden.

### **Menyen [SPRÅK]**

#### **Menyvisning**

Velg et språk for [Innstillinger]-menyen og skjermdisplayet.

#### **Platemeny / Lydspor for platen / Undertekst for platen**

Velg ønsket språk for lydspor (Disc Audio), teksting (Disc Subtitle) og platemeny (Disc Menu).

#### **[Original]**

Refererer seg til originalspråket for plateinnspillingen.

#### **[Annet]**

Trykk på ENTER  $\circledcirc$ ) for å velge et annet språk. Bruk tallknappene og deretter ENTER  $(\odot)$  for å angi det firesifrede nummeret som samsvarer med språkkoden i listen på side 69.

#### **[Av] (Bare disk undertekst)**

Slår av tekstingen.

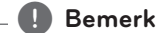

Avhengig av disken, vil kanskje din språk innstilling ikke fungere.

### <span id="page-28-0"></span>**Menyen [LYD]**

Plater har en rekke alternativer for utgående lyd. Sett spillerens lydalternativer i henhold til audiosystemet du bruker.

### , **Bemerk**

Siden mange faktorer påvirker typen av audio output, se "Audio Output Spesifikasjoner" på side 67 for detaljer.

### **Digital utgang/output**

#### **[Auto]**

Velg dersom du kobler denne enhetens HDMI OUT-plugg til en enhet med LPCM, Dolby Digital, Dolby Digital Plus, Dolby TrueHD, DTS og DTS-HD-dekoder.

#### **[PCM]**

Velg om du kopler denne enhetens HDMI OUTplugg til et apparat med digital dekoder.

#### **[DTS Re-Encode]**

Velg dersom du kobler denne enhetens HDMI OUT-plugg til en enhet med DTS-dekoder.

### , **Bemerk**

- Når [Digital utgang/output]-alternativet er satt til [Auto], vil lyden kunne komme ut som bitstream. Hvis bitstream-informasjonen ikke er oppdaget av et HDMI-apparat med EDID vil lyden kunne avspilles som PCM.
- Hvis [Digital utgang/output] mulighet er innstilt til [DTS re-encode], DTS Re-encode audio er outputted for BD-ROM disker med sekundnder audio og den orginale audio er outputted forde andre disker (som [Auto]).
- y Denne innstillingen er ikke tilgjengelig på input-signalet fra en ekstern enhet.

### **DRC (Dynamic Range Control)**

Denne funksjon tillater deg å lytte til en fil på et lavere volum uten å miste klarhet av lyden.

#### **[Auto]**

Det dynamiske området av Dolby TrueHD audio output er spesifisert av seg selv. Og det dynamiske området av Dolby Digital og Dolby Digital Plus er betjent på same måte som [På] modusen.

#### **[På]**

Komprimer det dynamiske området av Dolby Digital, Dolby Digital Plus eller Dolby TrueHD audio output.

#### **[Av]**

Slå av denne funksjon.

### , **Bemerk**

DRC innstillingen kan bare forandres når en disk ikke er innsatt eller enheten er i komplett stopp modus.

#### **Høyttaleroppsett**

For å oppnå best mulig lyd, bruk høyttaler oppsettvisningen for å spesifisere volumet til høyttalerne som du har koblet til og deres avstand fra din lytteposisjon. Bruk testen for å justere volumet på høyttalerne til samme nivået.

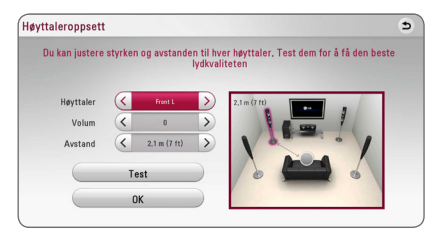

#### **[Høyttaler]**

Velg en høyttaler som du ønsker å justere.

#### **[Volum]**

Juster utgang-nivået på hver høyttaler.

#### **[Avstand]**

Juster avstanden mellom hver høyttaler og lytteposisjonen.

#### **[Test/ Stopp test tone]**

Høyttalerne vil avgi en test tone.

#### **[OK]**

Bekrefter innstillingen.

#### **HD AV Sync**

Iblant kan Digital TV ha en utsettelse mellom bilde og lyd. Hvis dette skjer kan du kompensere ved å innstille en utsettelse på lyden slik at den effektivt 'venter' på at bildet skal komme fram: Dette kalles HD AV-synk. Bruk  $\lt$   $>$  for å rulle opp og ned gjennom utsettelsestidene, som du kan stille inn på alt mellom 0 og 300 ms.

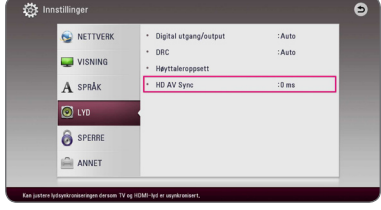

### <span id="page-30-0"></span>**Menyen [SPERRE]**

[SPERRE] innstillingen påvirker bare Blu-ray Disc og DVD avspilling.

For å få tilgang til en av funksjonene i [SPERRE] -innstillingne må du angi den firesifrede sikkerhetskoden du har opprettet.

Dersom du ikke har angitt et passord ennå, blir du bedt om å gjøre det. Sett inn et 4-siffret passord to ganger, og trykk ENTER  $(\odot)$  for å skape et nytt passord.

### **Passord**

Du kan opprette eller forandre passordet.

#### **[Ingen]**

Sett inn et 4-siffret passord to ganger, og trykk ENTER  $(\odot)$  for å skape et nytt passord.

#### **[Endre]**

Angi det nåværende passordet og trykk på ENTER  $(\bigodot)$ . Sett inn et 4-siffret passord to ganger, og trykk ENTER (@) for å skape et nytt passord.

#### **Hvis du har glemt passordet ditt**

Hvis du har glemt passordet, kan du slette det. Følg da nedenstående prosedyre:

- 1. Ta ut eventuelle plater i spilleren.
- 2. Marker [Passord]-alternativet i [Innstillinger] menyen.
- 3. Bruk tallknappene for å angi "210499". Passordet slettes.

### , **Bemerk**

Hvis du gjør en feil før du trykker ENTER  $(\odot)$ , trykk CLEAR. Deretter sett inn det riktige passordet.

#### **DVD-klassifisering**

Hindrer avspilling av klassifisert DVD basert på dens innhold. (Ikke alle disker er klassifisert.)

#### **[Klassifiser. 1-8]**

Nummer 1 har mest begrensninger og nummer 8 de færreste.

#### **[Frigjør]**

Hvis du velger [Frigjør] er foreldrekontrollen ikke aktiv, og platen spilles komplett av.

#### **Blu-ray Disc-klassifisering**

Sett en aldersgrense for BD-ROM avspilling. Bruk nummerknappene for å angi en aldersgrense for BD-ROM-visning.

#### **[255]**

Alle BD-ROM kan avspilles.

#### **[0-254]**

Hindrer avspilling av BD-ROM med innhold av motsvarende klassifisering.

#### , **Bemerk**

[Blu-ray Disc-klassifisering] vil bare bli anvendt for Blu-ray disker som inneholder den avanserte lytteroppslutningkontroll.

### **Områdekode**

Angi koden for området som er benyttet for klassifiseringen av DVD-platen, basert på listen på side 68.

### <span id="page-31-0"></span>**Menyen [ANNET]**

#### **Hurtig start**

Denne spilleren kan stå i standby-modus med lavt strømforbruk slik at spilleren kan starte umiddelbart når du slår på denne enheten. Sett dette alternativet til [På] for å aktivere [Hurtig start] funksjonen.

, **Bemerk**

- Hvis [Hurtig start]-alternativet er satt til [På] og AC-strøm utilsiktet retilkobles til spilleren som følge av strømbrudd etc, vil spilleren automatisk starte opp i standby-status. Vent med å bruke spilleren inntil den er i standby-status.
- y Når [Hurtig start] er satt til [På], vil strømforbruket være større enn når [Hurtig start] er satt til [Av].

#### **Automatisk strøm AV**

Skjermsparer kommer frem når du lar spilleren stå i stoppmodus i ca. fem minutter. Hvis du setter inn dette valg til [På], vil enheten slås av automatisk etter 15 minutter siden skjermsparer er displayed. Innstill denne mulighet til [Av] for å forlate skjermbeskytteren inntil enheten er betjent av brukeren.

#### , **Bemerk**

Når du setter [Automatisk strøm AV] funksjonen i innstillingsmenyen på, vil selve enheten være av for å spare elektronisk forbruk dersom hovedenheten ikke er koblet til et eksternt apparat og ikke brukes på 20 minutter.

Det samme gjør denne enheten etter seks timer etter at hovedenheten er tilkoblet til andre apparater ved bruk av analog input.

#### **Hvordan man frakobler den trådløse nettverkstilkoblingen eller den trådløse enheten**

Slå av enheten.

#### **TV-lyd tilkobles**

Du kan automatisk lytte til TV-lyd gjennom enhetens høyttalere når TV-apparatet er slått på.

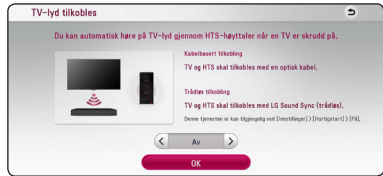

Trykk  $\bigwedge$  for å flytte og trykk  $\lt/$  > for å velge [På] eller [Av]. Velg [OK] og trykk ENTER ( $\odot$ ).

#### , **Bemerk**

Når [TV-lyd tilkobles]- og [Hurtig start] funksjonene er på, og denne enheten er slått av, hvis en tidligere sammenkoblet **Bluetooth**enhet forsøker å sammenkoble med denne enheten, vil denne enheten slå seg på automatisk.

#### **Initialisere**

#### **[Fabrikkinnstillinger]**

Du kan resette/tilbakestille til den orginale fabrikk innstillinger.

#### **[Blu-ray slett lager]**

Initialiserer BD-Live innhold fra den tilkoblede USB-enheten.

### , **Bemerk**

Hvis du nullstiller spilleren til dens orginale fabrikkinnstillinger ved bruk a [Fabrikkinnstillinger]-alternativet, må du innstille all aktivering for online-tjenester og nettverksinnstillinger igjen.

#### **Programvare**

#### **[Informasjon]**

Displays (fremviser) den aktuelle software versjonen.

#### **[OSS Notice]**

LGE Open Source Software Notice vises.

#### **[Oppdater]**

Du kan oppdatere software ved å tilkoble enheten direkte til software oppdaterings server (se side 62).

#### **SIMPLINK / ARC**

- SIMPLINK-funksjonen lar deg kontrollere denne enheten med LG TVs fjernkontroll.
- ARC-funksjonen tillater at et TV-apparat med HDMI-kapasitet sender lydstrømmer til HDMI OUT av denne mottakeren.

Angi dette alternativet til [På] for aktivering av [SIMPLINK / ARC]-funksjonen. (side 15)

#### **Daglys-sparetid**

Når du bruker BBC App vil denne funksjonen flytte tiden en time framover for sommertid (GMT+1).

#### **[På]**

Angir tiden en time framover.

**[Av]**

Slå av denne funksjon.

#### **Tjenestevilkår**

Privacy Policy for Blu-ray Disc™ Player vises. For å bruke Premium Service og SW-oppdateringer, velg [Enig].

# <span id="page-33-0"></span>**Lydeffekt**

Du kan velge en passende lyd-modus. Trykk SOUND EFFECT gjentatte ganger til ønsket modus vises på frontpanelets visning eller TV-skjermen. De fremviste elementene for forsterkeren er

muligens forskjellig avhengig av lydkilder og påvirkninger.

**[Standard]:** Du kan nyte optimert lyd.

**[Music]:** Du kan nyte komfortabel og naturlig lyd.

**[Cinema]:** Du kan kose deg med en mer oppslukende og kinolignende surroundlyd.

**[Flat]:** Tilbyr balansert lyd.

**[Boost]:** Forsterker mellomtoneområdet for lydforsterkning.

**[Treble / Bass]:** Forsterker diskant og bass.

**[Football]:** Du kan nyte en følelse av tilstedeværelse i stadionet mens du ser på sendingen av fotballkampen.

**[Bass signal]:** Forsterk basslyd-effekten fra fronthøyttaler-venstre og fronthøyttaler-høyre og subwoofer.

**[Kracht voor]:** Du kan nyte den harmoniske lyden. Dette moduset passer når alle høyttalerne er plassert på rekke.

#### **Stille inn [Bruker EQ]**

Du kan justere lyden ved å heve eller senke nivåene på spesifikke frekvenser. Trykk USER EQ.

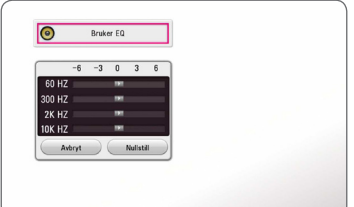

- 1. Bruk  $\bigwedge / \bigvee$  for å velge ønsket frekvens.
- 2. Bruk  $\lt/$  for å velge ønsket nivå.

Velg [Avbryt]-alternativet, trykk så ENTER ( $\odot$ ) for å avbryte innstillingen.

Velg [Nullstill]-alternativet, trykk så ENTER (<sup>o</sup>) for å nullstille alle justeringene.

# <span id="page-34-0"></span>**Visning av hjemmemenyen**

### **Bruk av [Hjem]-menyen**

Hjemmemenyen vises når du trykker HOME ( $\bigodot$ ). Bruk  $\Lambda$  /  $V$  /  $\lt$  /  $\gt$  for å velge en kategori og trykk  $ENTFR$  $(O).$ 

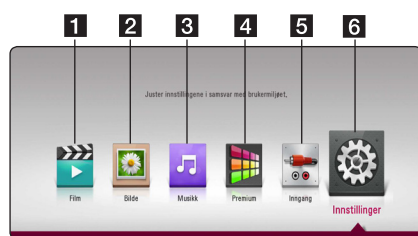

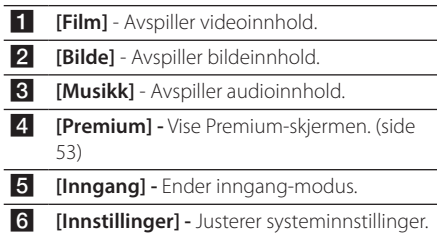

# **Spille av fra koblede enheter**

### **Spille en plate**

### | BD **|** DVD **|** AVCHD **|** ACD |

- 1. Trykk <a>
(OPEN/CLOSE), og legg en plate inn i plateskuffen.
- 2. Trykk  $\triangleq$  (OPEN/CLOSE) for å lukke plateskuffen. For de fleste Audio CD, BD-ROM og DVD-ROM disker, starter avspilling automatisk.
- 3. Trykk HOME  $( \bigodot )$ .
- 4. Velg [Film] eller [Musikk], og velg diskikon.

#### , **Bemerk**

- Avspillingsfunksjoner beskrevet i denne brukerveiledningen er ikke alltid tilgjengelig for alle filer og medier. Noen funksjoner kan være begrenset, avhengig av mange faktorer.
- Avhengig av BD-ROM-titler, kan det bli nødvendig med USB-tilkobling for ordentlig avspilling.
- DVD-VR-disker som ikke er ferdigstilte kan ikke spilles med denne spilleren.
- Noen DVD-VR disker er laget med CPRMdata av DVD RECORDER. Denne enheten støtter ikke denne disktypen.

### <span id="page-35-0"></span>**Spille Blu-ray 3D disk**

### **BD**

Denne spilleren kan spille av Blu-ray 3D-disker som inneholder adskilte visninger for venstre og høyre øye.

#### **Forberedelse**

For å avspille Blu-ray 3D tittel i stereoscopic 3D-modus, må du:

- Kontroller at TV-en er 3D-kompatibel og har HDMI-utgang(er).
- Bruk 3D-briller for å nyte 3D-opplevelsen hvis det er nødvendig.
- Sjekk om BD-ROM tittelen er Blu-ray 3D disk eller ikke.
- Koble til en HDMI-kabel (Type A, høyhastighets-HDMI™ Kabel) mellom spillerens HDMI-utgang og HDMIinngangen på TV-en.
- 1. Trykk HOME ( $\bigodot$ ), og sett [3D modus]-alternativet på [Innstillinger]-menyen til [På] (side 28).
- 2. Trykk  $\triangle$  (OPEN/CLOSE), og legg en plate inn i plateskuffen.
- 3. Trykk  $\triangle$  (OPEN/CLOSE) for å lukke plateskuffen.

Avspillingen starter automatisk.

4. Se brukermanualen til din 3D-klare TV for videre instruksjoner.

Du behøver kanskje å justere visningsinnstillinger og fokus på TV-en for forbedret 3D effekt.

### >Forsiktig

- À se på et 3D innhold over lengre tid kan føre til svimmelhet eller tretthet.
- y Det anbefales å ikke se på en film i 3D-modus for uføre, barn og gravide.
- Hvis du opplever hodepine, tretthet eller svimmelhet under visning av innhold i 3D, anbefales det sterkt å stoppe avspillingen og hvile inntil du kjenner deg bra igjen.

### **Spille av en fil på disk/USBenhet**

### **MOVIE MUSIC PHOTO**

Denne spilleren kan spille video, lyd og bilder som inneholdes i disken eller USB-enheten.

1. Legg en plate i skuffen eller koble til en USBenhet.

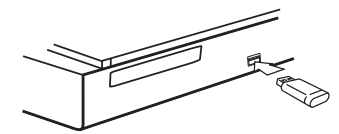

Når du kobler til USB-enheten på HOME-menyen, spilles lydfilene i USB-enheten av automatisk. Hvis USB-enheten inneholder ulike filtyper, vil en meny for filtypevalg vises.

Fillasting kan ta noen få minutter, avhengig av hvor mye innhold som er lagret på USB-enheten. Trykk  $ENTER$  ( $\odot$ ) når [Avbryt] er valgt for å starte lasting.

- 2. Trykk HOME  $( \bigodot )$ .
- 3. Velg [Film], [Bilde] eller [Musikk] ved bruk av  $\langle$ / $>$ , og ,trykk  $\vee$ .
- 4. Vela Disc eller USB og trykk ENTER  $(\odot)$ .

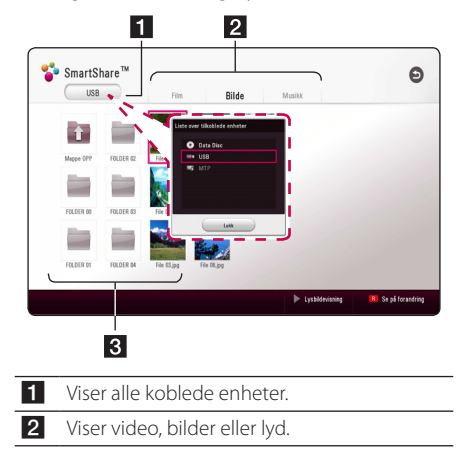

- 3 Viser filen eller mappen på koblede enheter.
- 5. Velg en fil ved hjelp av  $\Lambda/V/\langle\!/$  $\blacktriangleright$ (PLAY) eller ENTER ( $\odot$ ) for å spille av filen.
#### **Merknader om USB-enheter**

- Denne spiller støtter USB minnepinne/ekstern HDD formatert i FAT32 og NTFS ved tilgang til filer (musikk, bilde, film). For BD-Live må du imidlertid bruke USB minnepinnen/ekstern HDD formatert i FAT32.
- y Denne enheten støtter opptil 4 delinger på USBenheten.
- Ikke ta ut USB-enheten under drift (spill, osv.).
- Denne spilleren støtter ikke USB-enheter som krever ekstra programvareinstallasjon når du har koblet den til en datamaskin.
- y USB-enhet : USB-enheter som støtter USB1.1 og USB2.0.
- y Du kan spille av video, lyd og bilder. Se de relevante sidene for detaljer om drift av den enkelte fil.
- Du anbefales å ta sikkerhetskopier regelmessig for å forhindre tap av data.
- y Hvis du bruker en USB-kabel, USB HUB eller USB multileser, kan det hende at USB-enheten ikke støttes.
- Noen USB-enheten kan ikke arbeide med denne enheten.
- Noen digitale kameraer og mobiltelefoner støttes ikke.
- y USB-porten på enheten kan ikke kobles til PC. Enheten kan ikke brukes som en lagringsenhet.

# **Spiller en fil på et Androidapparat MOVIE MUSIC PHOTO**

Denne spilleren kan spille video, audio og vise fotofiler som er lagret på disken eller i et USB-lager.

1. Kople Android-apparatet til enheten med USB-kabel. Påse at MTP er aktivert på Androidapparatet.

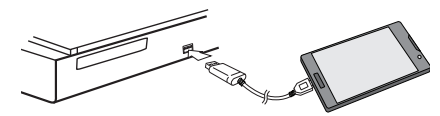

- 2. Trykk HOME  $( \mathbf{\hat{\omega}} )$ .
- 3. Velg [Film], [Bilde] eller [Musikk] ved bruk av  $\langle$ / $>$ , og ,trykk V.
- 4. Velg [MTP] ved bruk av  $\lt/$   $>$  og trykk ENTER  $\mathcal{O}(n)$ .

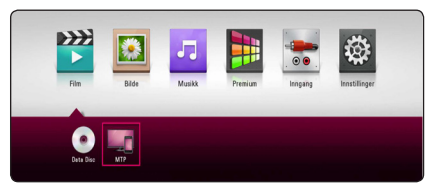

Fil-nedlasting kan ta noen få minutter avhengig av antall innhold lagret i USB-enheten.

5. Velg en fil ved hjelp av  $\Lambda/V/\langle\!/$  $\blacktriangleright$  (PLAY) eller ENTER ( $\odot$ ) for å spille av filen.

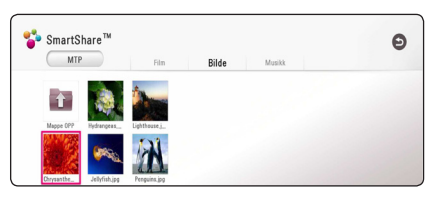

## **Noter om tilkopling av Androidapparat**

- Denne enheten kan kun støtte MTP (Mediaoverføringsprotokoll) Android-enheter (4.0 eller nyere anbefales).
- Ikke ta ut USB-enheten under drift (spill, osv.).
- y Du kan spille av video, lyd og bilder. Se de relevante sidene for detaljer om drift av den enkelte fil.
- Du anbefales å ta sikkerhetskopier regelmessig for å forhindre tap av data.
- y Hvis du bruker en USB-kabel, USB HUB eller USB multileser, kan det være at USB-enheten ikke støttes.
- Noen USB-enheten fungerer ikke med denne enheten.
- Når du bruker MTP kan det være at spilling av noe musikk, foto, film eller undertitler ikke virker, avhengig av Android-apparatet.

# **Spille av en fil på nettverksserver MOVIE MUSIC PHOTO**

Denne spilleren kan spille av video-, lyd- og bildefiler som ligger i en DLNA-kompatibel digital mediaserver gjennom hjemmenettverket ditt.

- 1. Sjekk nettverkstilkoblingen of innstillingene (side 19).
- 2. Trykk HOME  $( \bigodot )$ .
- 3. Velg [Film], [Bilde] eller [Musikk] ved bruk av  $\langle$ / $>$ , og ,trykk V.

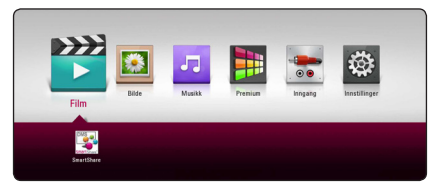

4. Velg DLNA mediaserver i kategorien ved bruk av  $\langle$  > og trykk ENTER ( $\odot$ ).

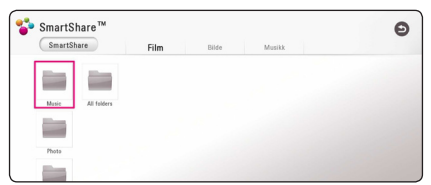

5. Velg en fil ved hjelp av  $\Lambda/V/\langle\!/$  $\blacktriangleright$  (PLAY) eller ENTER ( $\odot$ ) for å spille av filen.

## , **Bemerk**

- · Filkravene beskrives på side 64.
- y Miniatyrikonet på de uspillbare filene vil noen ganger vises, men de kan ikke spilles av på denne spilleren.
- Filen med undertekster og filen med filmen må være i samme mappe.
- Kvalitet på avspilling og drift kan påvirkes av forholdene på hjemmenettverket ditt.
- Du kan oppleve tilkoblingsproblemer, avhengig av servermiljøet ditt.
- For å stille inn PCen din som en DLNAkompatibel digital mediaserver, installer SmartShare PC Software på PCen din. (Se side 40)

# **Tilkobling til hjemmenettverket for PC**

SmartShare PC-programvare (DLNA) må være installert på din PC før du kopler til PCen for å spille en fil.

# **Om SmartShare PCprogramvare**

SmartShare PC Software er for deling av video-, lydog bildefiler lagret på datamaskinen din, til denne enheten, som en digital medieserver.

# **Laster ned SmartShare PCprogramvare**

#### , **Bemerk**

Hvis SmartShare PC Software-disken er inkludert, kan SmartShare PC Software installeres på PCen din via disken.

- 1. Start din datamaskin og besøk http://www. lg.com. Om nødvendig, velg din region.
- 2. Klikk støttefane.
- 3. Fyll inn modellnavnet på omslaget til brukermanualen i søkelinjen.
- 4. Finn og last ned "SmartShare PC-programvare" filen.

# **Installerer SmartShare PC-**

#### **programvare**

- 1. Før installasjonen må alle aktive programmer lukkes, inklusive brannmur og antivirusprogrammer.
- 2. Unzip og dobbeltklikk "Setup.exe" for å installere SmartShare PC-programvare. Installasjonen er forberedt og installasjonsveiviseren kommer til syne.
- 3. Følg beskjedene fra installasjonsveiviseren på skjermen.
- 4. Klikk [Exit]-knappen for å fullføre installasjonen.

## , **Bemerk**

- SmartShare PC-programvare støttes ikke for Mac OS.
- SmartShare PC-programvare er en programvareutgave tilpasset kun for deling av filer og mapper til denne spilleren.
- Denne manualen forklarer driften av den engelske versjonen av SmartShare PC-programvare som eksempler. Følg eksempelet som viser til den virkelig bruken av din språkutgave.

# **Å dele filer og mapper**

På din PC, må du dele mappen som innholder video, audio og/eller bilde-innhold for å kunne spille disse av på denne enheten.

Denne delen forklarer prosedyren for å velge de delte mappene på din PC.

- 1. Dobbeltklikk på "SmartShare"-ikonet på skrivebordet.
- 2. Klikk [Movie]-, [Photo]- eller [Music]-ikonene på midten, og klikk deretter [Settings] i øvre høyre hjørne av SmartShare PC-programvaren. Menyen [Settings]vises på skjermen.
- 3. Klikk [My Shared Contents]-fanen og klikk dernest på ikonet **.** [Add/Remove Shared Folders]-menyen dukker opp på skjermen.
- 4. Klikk på mappen som inneholder filene du ønsker å dele og klikk deretter [OK]. Mappen som er avkrysset legges til [My Shared Contents]. Klikk så [OK] på bunnen av [Settings] menyen.
- 5 Påse at SmartShare-tjenesten slås på ved [Service]-fanen.

## , **Bemerk**

- Hvis de delte mappene eller filene ikke vises på spilleren, klikk [My Shared Contents] på [Settings]-menyen for så å klikke ikonet  $\mathbf{\Omega}$ .
- y For mer informasjon, klikk [HELP] på [Settings]-menyen.

# **Systemkrav**

### **Minimum System**

- y CPU : Intel® 2.0 GHz eller AMD Sempron™ 2000+ prosessorer
- Minne : 1 GB ledig RAM
- Grafikkort : 64 MB videominne, minimum oppløsning er 1024 x 768 piksler, og 16 bit fargeinnstillinger
- Ledig diskplass : 200 MB
- Windows® XP (Servicepakke 2 eller nyere), Windows Vista®, Windows® 7 (eller nyere)
- Windows® Media Player® 11.0 eller høyere
- y Nettverkmiljø : 100 Mb Ethernet, WLAN

## **Anbefalt system**

- y CPU : Intel® Core™ Duo eller AMD Athlon™ 64X2, 1.7 GHz eller bedre
- Minne : 2 GB ledig RAM
- y Grafikkort : 128 MB videominne, minimum oppløsning er 1024 x 768 piksler, og 16 bit fargeinnstillinger
- Ledig diskplass : 200 MB
- Windows® XP (Servicepakke 2 eller nyere), Windows Vista®, Windows® 7 (eller nyere)
- Windows® Media Player® 11.0 eller høyere
- y Nettverkmiljø : 100 Mb Ethernet, WLAN

# **Vanlig avspilling**

## **Grunnleggende bruk for video og audio-innhold**

#### **For å stoppe avspilling**

Trykk (STOP) under avspilling.

#### **For å "pause" avspilling.**

Trykk II (PAUSE) under avspilling. Trykk  $\blacktriangleright$  (PLAY) for å gjennoppta avspilling.

## **For å spille "frame-by-frame" (Video)**

Trykk II (PAUSE) under film avspilling. Trykk gjentatte ganger på II (PAUSE) for å spille av bilde-for-bilde.

#### **For å skanne fremover eller bakover**

Trykk på  $\blacktriangleleft$  eller  $\blacktriangleright$  for å spille av raskt fremover eller bakover under avspilling.

Du kan endre avspillingshastighet ved å trykke gjentatte ganger på  $\blacktriangleleft$  eller  $\blacktriangleright$ .

#### **For å moderere spille hastigheten (Video)**

Når avspilling er stanset (pause), trykk  $\blacktriangleright\blacktriangleright$ gjentatte ganger for å spille forskjellige hastigheter av sakte film ("slow motion")

### **For å hoppe over neste/ forutgående kapittel/trinn/fil**

Trykk på  $\blacktriangleleft$  eller  $\blacktriangleright$  under avspilling for å gå til det neste kapittel/spor/fil eller for å gå tilbake til begynnelsen på gjeldende kapittel/spor/fil.

Trykk kort to ganger på  $\blacktriangleleft$  for å gå tilbake til det forrige kapittel/spor/fil.

I en servers filliste-meny, er det mulig at det finnes mange innholdstyper sammen i en mappe. I dette tilfellet, trykk. eller  $\blacktriangleright$  eller  $\blacktriangleright$  for å gå til forutgående eller neste innhold med samme type.

## **Grunnleggende bruk for bildeinnhold**

#### **For å avspille lysbildefremvisning**

Trykk  $\blacktriangleright$  (PLAY) for å starte lysbildefremvisning.

## **For å stoppe lysbildefremvisning**

Trykk ■ (STOP) ved avspilling av lysbildefremvisning.

## **For å "pause" lysbildefremvisning**

Trykk M (PAUSE) ved avspilling av lysbildefremvisning. Trykk  $\blacktriangleright$  (PLAY) for å starte lysbildefremvisningen på nytt.

#### **For å hoppe over neste/forutgående bilde**

Mens man ser på et bilde i full skjerm, trykk  $\leq$  eller  $\geq$  for å gå til det forutgående eller neste bildet.

# **Bruke disk-menyen**

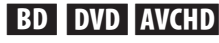

## **Å vise disk-menyen**

Meny-skjermen kan bli vist først etter lading av en disk som innholder en meny. Hvis du ønsker å vise disk-menyen under avspilling, trykk DISC MENU.

Bruk  $\wedge$  /  $\vee$  /  $\lt$  /  $\gt$ -knappene for å navigere gjennom meny-elementene.

## **For å vise POPUP-menyen**

Noen BD-ROM-disker innholder POPUP-meny som vises under avspilling.

Trykk TITLE/POPUP under avspilling, og bruk W/S/A/D-knappene for å navigere gjennom meny-elementene.

# **Fortsette avspilling**

# BD DVD AVCHD MOVIE ACD **MUSIC**

Enheten innspiller det punktet du trykket på  $\blacksquare$  (STOP) avhengig av disken.

Hvis "III (Resume Stop)" vises kort på skjermen,  $trykk$   $\blacktriangleright$  (PLAY) for å fortsette avspilling (fra episode tegnet).

Hvis du trykker (STOP) to ganger eller avlaste disken, " $\blacksquare$  (Complete Stop)" vises på skjermen. Enheten vil slette the stoppede tegnet.

## , **Bemerk**

- Punktet for gjenopptakelse kan bli slettet dersom du trykker på en knapp  $(f.eks.: (b) (POWER).$   $\triangle$  (OPEN/CLOSE) osv.).
- y På BD-ROM disker med BD-J, vil ikke gjenoppta avspilling-funksjonen fungere.
- Hvis du trykker (STOP) en gang under BD-ROM interaktiv tittel avspilling, vil enheten være i komplett Stopp modus.

# **Minne for sist viste scene BD** DVD

Denne enheten husker sist viste scene fra den sist avspilte platen. Den sist viste scenen blir værende i minnet selv om du tar ut platen fra enheten eller slår enheten av. Hvis du legger inn en plate der sist viste scene er blitt lagret, kalles scenen automatisk frem.

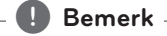

- Minnefunksjonen for siste scene for forrige plate slettes når en ny plate spilles av.
- Denne funksjonen fungerer ikke på alle plater.
- På BD-ROM disker med BD-J, vil ikke siste sceneminne-funksjonen fungere.
- Denne enhet memorerer ikke innstillinger av en disk hvis du slår av enheten før du påbegynner å spille den.

# **Skjermvisning**

Du kan vise og justere forskjellig informasjon og innstillinger for innholdet.

# **Kontrollere avspilling av video**

# **BD DVD AVCHD MOVIE**

Du kan kontrollere avspilling og innstillingsalternativer mens du ser videoer.

Under avspilling trykker du INFO/MENU **(**m**)**.

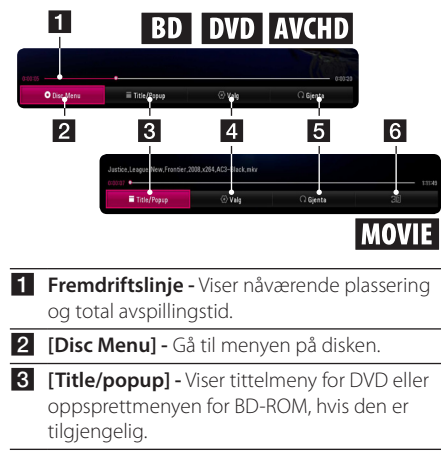

- 4 **[Valg] -** Viser avspillingsinformasjon.
- **5 [Gienta] -** Gientar et ønsket utvalg eller sekvens. (side 46)
- f **[3D]** Justerer 3D-innstillinger. (side 50)

## **Vise innholdsinformasjon på skjermen**

# **BD DVD AVCHD MOVIE**

- 1. Under avspilling trykker du INFO/MENU ( $\Box$ ).
- 2. Velg [Valg] ved hjelp av  $\langle$  / $\rangle$ , og trykk ENTER  $\mathcal{O}(n)$ .

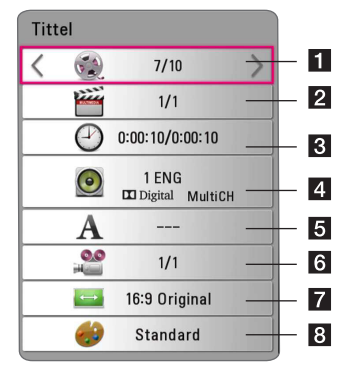

- **Tittel -** Gjeldende tittelnummer/totalt antall titler.
- **2** Kapittel Gieldende kapittelnummer/totalt antall kapitler.
- **3** Tid Medgått avspillingstid/total avspillingstid.
- 4 Lyd Valgt lydspråk eller -kanal.
- **5** Undertekst Valgt undertekst.
- **6** Vinkel Valgt vinkel/totalt antall vinkler.
- g **TV størrelsesforhold -** Valgt størrelsesforhold på TV.
- 8 **Bildemodus -** Valgt bildemodus.

## , **Bemerk**

- y Hvis du ikke trykker på knappen i noen få sekunder, vil skjermmenyen forsvinne.
- Tittelnummer kan ikke velges på alle disker.
- Tilgjengelige elementer kan variere, avhengig av disker eller titler.
- y Hvis en interaktiv Blu-ray-disk spilles av, vil noe innstillingsinformasjon vises på skjermen uten at de kan endres.

# **Kontrollere bildevisning**

## **PHOTO**

Kontrollerer avspilling og stiller inn valg mens du ser bilder på full skjerm.

Du kan kontrollere avspilling og stille inn valg når du ser bilder på full skjerm.

Når du ser bilder, trykker du INFO/MENU **(**m**)**.

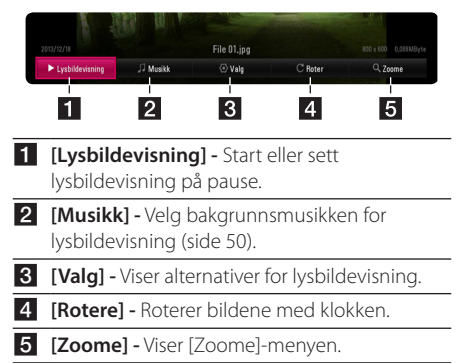

### **Juster alternativer for lysbildevisning**

Du kan bruke ulike alternativer i et bilde i full skjerm.

- 1. Når du ser bilder, trykker du INFO/MENU **(**m**)**.
- 2. Velg [Valg] ved hjelp av  $\lt/$   $>$ , og trykk ENTER  $\circledcirc$ ).

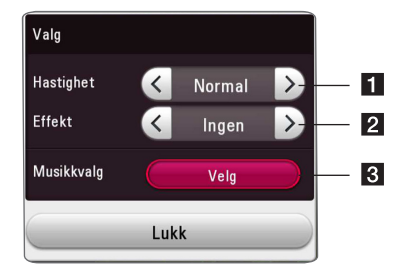

- **i** [Hastighet] Bruk  $\lt/$  > for å velge forsinkelse mellom bilder i lysbildevisning.
- **2 [Effekt] -** Bruk  $\lt/$  > for å velge en overgangseffekt mellom bilder i lysbildevisning.
- **R** [Musikkvalg] Velg bakgrunnsmusikk for lysbildevisning (side 50).

# **Avansert avspilling**

# **Gjenta avspilling**

## **BD DVD AVCHD ACD MUSIC** | MOVIE |

#### **Blu-ray disk/DVD/video-filer**

Trykk REPEAT ( $\Box$ ) under avspilling for å velge ønsket gjentakelsesmodus.

**A-B** – Utvalgt del vil gjentas kontinuerlig.

**Chapter** – Nåværende kapittel vil avspilles gjentatte ganger. (kun BD/DVD)

**Title** – Nåværende tittel vil spilles av gjentatte ganger.

**All** – Alle titlene eller filene vil spilles av gjentatte ganger. (kun videofiler)

**Off** – Tilbake til normal avspilling.

For å returnere til normal avspilling, trykker du CLEAR.

#### **Lys CD-er/Musikkfiler.**

Trykk REPEAT ( $\bigcirc$ ) under avspilling for å velge ønsket gjentakelsesmodus.

 – Utvalgt del vil gjentas kontinuerlig. (Bare lyd-CD)

**Track**– Nåværende spor eller fil vil spilles av gjentatte ganger.

**All** – Alle sporene eller filene vil spilles av gjentatte ganger.

**All** – Alle sporene eller filene vil spilles av gjentatte ganger i tilfeldig rekkefølge.

 $\sum$  – Sporene eller filene vil spilles av i tilfeldig rekkefølge.

Trykk CLEAR for å returnere til normal avspilling.

## , **Bemerk**

Denne funksjonen vil kanskje ikke fungere på alle disker eller titler.

# **Gjenta en bestemt del BD DVD AVCHD MOVIE**

Denne spilleren kan gjenta en utvalgt del.

- 1. Under avspilling trykker du REPEAT ( $\Box$ ).
- 2. Velg  $[A-B]$  og trykk på ENTER  $(②)$ .
- 3. Trykk på ENTER  $(\odot)$  i begynnelsen av delen du ønsker å gjenta.
- 4. Trykk ENTER  $(\odot)$  på slutten av delen. Valgt del vil bli gjentatt hele tiden.
- 5. Trykk CLEAR for å returnere til normal avspilling.

#### , **Bemerk**

- y Du kan ikke velge en del på mindre enn 3 sekunder.
- Denne funksjonen vil kanskje ikke fungere på alle disker eller titler.

# **Å starte avspilling fra valgt tid BD** DVD **AVCHD** MOVIE

- 1. Under avspilling trykker du INFO/MENU ( $\Box$ ).
- 2. Velg [Valg] ved hielp av  $\leq$  / $\geq$ , og trykk ENTER  $\mathcal{O}(n)$ .
- 3. Velg [Tid]-alternativet og oppgi deretter ønsket starttid i timer, minutter og sekunder fra venstre til høyre.

For eksempel, for å finne en scene på 2 timer, 10 minutter, og 20 sekunder, skriver du inn "21020".

Trykk  $\leq$  /  $>$  for å hoppe 60 sekunder forover eller tilbake.

4. Trykk ENTER  $(\odot)$  for å starte avspilling fra valgt tid.

#### , **Bemerk**

- Denne funksjonen vil muligens ikke fungere på alle disker eller titler.
- Det kan hende at denne funksjonen ikke vil fungere, avhengig av filtypen og evnen til den DLNA-kompatible digitale mediaserveren.

# **Velge et undertekstspråk BD DVD AVCHD MOVIE**

- 1. Under avspilling trykker du INFO/MENU ( $\Box$ ).
- 2. Velg [Valg] ved hjelp av  $\langle$  / $\rangle$ , og trykk ENTER  $\mathcal{O}(n)$ .
- 3. Bruk  $\Lambda$  / V for å velge alternativet [Undertekst].
- 4. Bruk  $\lt/$  for å velge ønsket språk for undertekst.

Ved å trykke ENTER  $(\odot)$ , kan du velge ulike alternativer for undertekster.

5. Trykk BACK ( $\bigcirc$ ) for å gå ut av visningsskiermen.

### , **Bemerk**

- På noen disker kan du endre valg av undertekster bare via diskmenyen. På slike disker kan du trykke knappen TITLE/ POPUP eller DISC MENU, og velge det riktige underteksten fra alternativene på diskmenyen.
- y Du kan velge [Undertekst] alternativ på On-Screen skjerm direkte ved å trykke SUBTITLE knappen.

# **Høre ulik lyd**

# | BD **||** DVD **||** AVCHD **||** MOVIE

- 1. Under avspilling trykker du INFO/MENU ( $\square$ ).
- 2. Velg [Valg] ved hjelp av  $\lt/$  >, og trykk ENTER  $\mathcal{O}(n)$ .
- 3. Bruk  $\bigwedge$  / V for å velge alternativet [Audio].
- 4. Bruk </>
for å velge ønsket lydspråk, lydspor eller lydkanal.
- 5. Trykk BACK ( $\bigcirc$ ) for å gå ut av visningsskjermen.

## , **Bemerk**

- På noen disker kan du endre valg av lyd bare via diskmenyen. På slike disker kan du trykke knappen TITLE/POPUP eller DISC MENU, og velge den riktige lyden fra alternativene på diskmenyen.
- Rett etter at du har endret lyd, kan det midlertidig være et misforhold mellom visningen og den faktiske lyden.
- y På BD-ROM-disken vil multilydformatet (5.1CH eller 7.1CH) vises med [MultiCH] i skjermbildet.
- Du kan velge [Lyd] alternativ på On-Screen skjerm direkte ved å trykke AUDIO knappen.

# **Se fra en annen vinkel BD** DVD

Hvis disken inneholder scener tatt opp ved ulike kameravinkler, kan du bytte til en annen kameravinkel under avspilling.

- 1. Under avspilling trykker du INFO/MENU ( $\square$ ).
- 2. Velg [Valg] ved hjelp av  $\langle$  / $\rangle$ , og trykk ENTER  $\mathcal{O}(n)$ .
- 3. Bruk  $\Lambda$  / V for å velge alternativet [Vinkel].
- 4. Bruk  $\lt/$   $>$  for å velge ønsket vinkel.
- 5. Trykk BACK ( $\bigcirc$ ) for å gå ut av visningsskjermen.

# **Forandre størrelsesforhold på TV-en**

# **BD AVCHD MOVIE**

Du kan endre størrelsesforhold på TV-en under avspilling.

- 1. Under avspilling trykker du INFO/MENU ( $\Box$ ).
- 2. Velg [Valg] ved hjelp av  $\langle$  / $\rangle$ , og trykk ENTER  $\mathcal{O}(n)$ .
- 3. Bruk  $\bigwedge$  /  $\bigvee$  for å velge alternativet [TV bildeformat].
- 4. Bruk  $\lt/$  for å velge ønsket alternativ.
- 5. Trykk BACK (<u>1)</u> for å gå ut av visningsskjermen.

### , **Bemerk**

Selv om du forandrer verdien på alternativet [TV bildeformat] i skjermvisningen, vil alternativet [TV bildeformat] i menyen [Innstillinger] ikke endres.

# **Forandre undertekstene**

## | MOVIE |

Hvis undertekstene ikke vises ordentlig, kan du endre kodene for undertekstene for å se filegenskaper for undertekster.

- 1. Under avspilling trykker du INFO/MENU **(**m**)**.
- 2. Velg [Valg] ved hjelp av  $\lt/$  >, og trykk ENTER  $\mathcal{O}(n)$ .
- 3. Bruk  $\bigwedge / \bigvee$  for å velge alternativet [Kodeside].
- 4. Bruk  $\lt/$  for å velge ønsket alternativ.

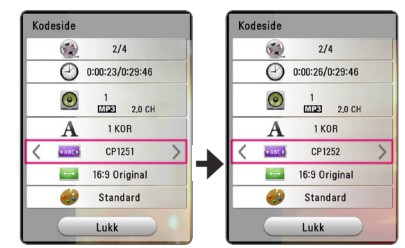

5. Trykk BACK (<u>1)</u> for å gå ut av visningsskjermen.

# **Forandre bildemodus**

# **BD DVD AVCHD MOVIE**

Du kan endre innstillingene for [Bildemodus] under avspilling.

- 1. Under avspilling trykker du INFO/MENU **(**m**)**.
- 2. Velg [Valg] ved hjelp av  $\lt/$  >, og trykk ENTER  $\mathcal{O}(n)$ .
- 3. Bruk  $\Lambda$  / V for å velge alternativet [Bildemodus].
- 4. Bruk  $\lt/$  for å velge ønsket alternativ.
- 5. Trykk BACK (<u>1)</u> for å gå ut av visningsskjermen.

## **Endre alternativer for [Brukerinnstilling]**

- 1. Under avspilling trykker du INFO/MENU ( $\Box$ ).
- 2. Velg [Valg] ved hjelp av  $\lt/$  >, og trykk ENTER  $\mathcal{O}(n)$ .
- 3. Bruk  $\Lambda$  / V for å velge alternativet [Bildemodus].
- 4. Bruk  $\lt/$  for å velge alternativet  $[Brukerinnstilling]$ , og trykk ENTER  $(⑤)$ .

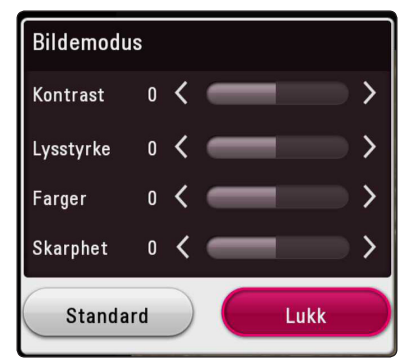

5. Bruk  $\Lambda/V/\langle\!/$  for å justere alternativer for [Bildemodus].

Velg alternativet [Standard], og trykk deretter  $ENTER$  ( $\odot$ ) for å tilbakestille alle videojusteringer.

6. Bruk  $\Lambda/V/\langle\!/$  for å velge alternativet [Lukk], og trykk ENTER (<sup>o</sup>) for å gjøre deg ferdig med innstillingene.

# **Vise innholdsinformasjon**

# **MOVIE**

Spilleren kan vise informasjon om innhold.

- 1. Velg en fil ved hielp av  $\triangle$  /  $\triangle$  /  $\triangle$  /  $\triangleright$ .
- 2. Trykk INFO/MENU **(**m**)**. Filinformasjonen vises på skjermen.

Under avspilling av video kan du vise filinformasjon bed å trykke TITLE/POPUP.

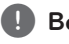

, **Bemerk**

Informasjonen på skjermen stemmer ikke alltid overens med faktisk innholdsinformasjon.

# **Forandre visning av innholdsliste**

# **MOVIE MUSIC PHOTO**

I menyene [Film], [Bilde] eller [Musikk] kan du endre visningen av innholdet på listen.

Trykk på den røde (R) knappen gjentatte ganger.

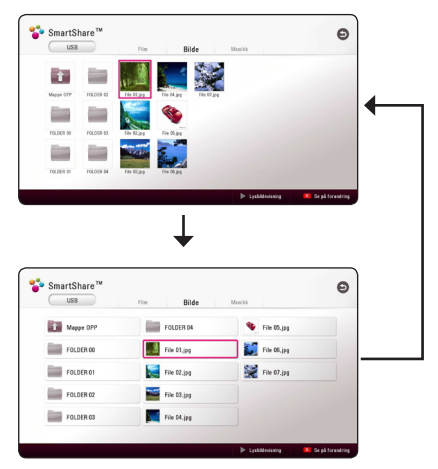

# **Velge fil for undertekster MOVIE**

Hvis filnavnet for undertekster er et annet enn filnavnet for videoen, må du velge undertekstfilen på [Film]-menyen før du spiller av filmen.

- 1. Bruk  $\Lambda/V$ / $\lt$ / $>$  for å velge undertekstfilen du ønsker å bruke i [Film]-menyen.
- 2. Trykk ENTER  $(③)$ .

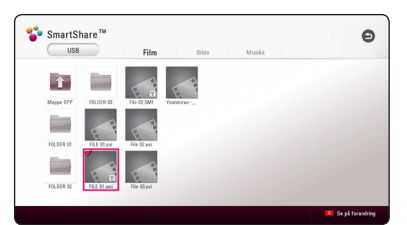

Trykk ENTER  $(\odot)$  igjen for å velge undertekstfilen. Den valgte undertekstfilen vil bli vist når du spiller av videofilen.

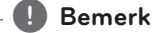

• Hvis du trykker (STOP) under avspilling, vil undertekstutvalget kanselleres.

y Denne funksjonen er ikke tilgjengelig for å spille filer på en server via hjemmenettverk.

# **Lytte til musikk under lysbildefremvisning PHOTO**

Du kan vise bilder mens du lytter til lydfiler.

- 1. Når du ser bilde på full skjerm, trykker du INFO/ MENU **(**m**)** for å vise menyen med alternativer.
- 2. Velg [Valg] ved hjelp av  $\lt/$  >, og trykk ENTER  $\mathcal{O}(n)$ .
- 3. Bruk  $\bigwedge$  /  $\bigvee$  for å velge alternativet [Musikkvalg], og trykk ENTER  $(\odot)$  for å vise menyen for [Musikkvalg].
- 4. Bruk  $\Lambda$  /  $V$  for å velge en enhet, og trykk ENTER  $\left( \bigcirc \right)$ .

Tilgjengelig enhet kan variere, alt etter plasseringen for nåværende bildefil.

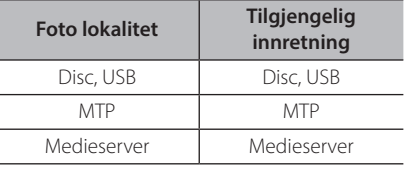

5. Bruk  $\Lambda$  / V for å velge filen eller mappen du ønsker.

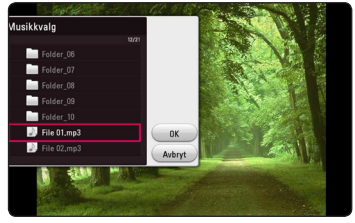

Velg  $\Box$  og trykk ENTER ( $\odot$ ) for å vise den øvre katalogen.

## , **Bemerk**

Du kan ikke velge mappe når du velger en lydfil fra en server. Kun filvalg er tilgjengelig.

6. Bruk  $>$  for å velge [OK], og trykk ENTER ( $\odot$ ) for å fullføre musikkvalget.

# **Spiller filer kryptert i 3D MOVIE**

Denne funksjonen lar deg spille av 3D-innhold dersom filen er kryptert i 3D.

- 1. Under avspilling trykker du INFO/MENU **(**m**)**.
- 2. Velg [3D], og trykk ENTER  $(③)$ .
- 3. Velg passende modus (side ved side, topp og bunn) som er samme vei som en fil kryptert i 3D ved bruk av  $\Lambda$  /  $V$  /  $\leq$  / $>$ .

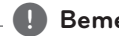

## , **Bemerk**

Hvis undertitlene vises på en abnorm måte, sett TVs 3D-alternativ til Av og enhetens 3D-alternativ til På .

# **Avanserte funksjoner**

# **Bruke BD-Live™**

# **BD**

BD-ROM som støtter BD-Live med funksjon for nettverksutvidelse gir deg tilgang til flere funksjoner, f.eks. nedlasting av nye filmtrailere ved å koble denne enheten til internett.

- 1. Sjekk nettverkstilkoblingen og innstillingene (side 19).
- 2. Sett inn en USB minnepinne i USB-porten på frontpanelet.

Du må ha en USB-enhet for å laste ned bonusinnhold.

3. Trykk HOME ( $\bigodot$ ), og endre [BD-LIVE-tilkopling]alternativet på [Innstillinger] (side 26).

Ved bruk av enkelte disker virker ikke BD-Livefunksjonen hvis alternativet [BD-LIVE-tilkopling] er satt til [Delvis tillatt].

4. Sett inn en BD-ROM med BD-LIVE.

Driften kan være forskjellig, avhengig av disken. Se brukermanualen som kom med disken.

## \ Advarsel -

Ikke trekk ut den tilkoblede USB-enheten mens innholdet blir lastet ned eller en Bluray-disk fortsatt er i diskskuffen. Dette kan skade den tilkoblede USB-enheten og BD-Live egenskaper fungerer muligens ikke riktig med den skadede USB-enheten. Dersom en tilkoblet USB-enhet later til å være skadet av en slik handling, kan du formatere den tilkoblede USB-enheten fra datamaskinen og bruke den om igjen på denne spilleren.

## , **Bemerk**

- Innholdstilbyderen kan ha satt begrensninger på noe BD-Live-innhold i enkelte områder.
- Det kan ta opptil flere minutter å laste og starte å se BD-Live-innhold.
- For BD-Live må du imidlertid bruke USB minnepinnen/ekstern HDD formatert i FAT32.

# **LG AV Remote**

Du kan kontrollere denne spilleren med din iPhone eller Android-telefon via ditt hjemmenettverk. Denne spilleren og telefonen din må være tilkoblet ditt trådløse nettverkutstyr, som et tilgangspunkt. Gå til "Apple iTunes" eller "Google Android Market (Google Play Store)" for detaljert informasjon om "LG AV Remote".

# **Privat lydmodus**

Ved å laste ned "LG AV Remote"-appen til telefonen eller nettbrettet ditt, kan du koble til hodetelefonene dine og nyte lyden fra spilleren din på enhetene dine.

Denne funksjonen overfører videosignal til TVen gjennom HDMI og lydsignal til telefon eller nettbrett gjennom Wi-Fi. Se Help på "LG AV Remote"-appen for mer detaljert informasjon.

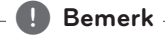

- y Når du bruker enheten med MUSIC flow, er private sound-modus utilgjengelig.
- Ikke alle modeller støtter sound privacy og sammenkobling av flere enheter er ikke tilgiengelig.

# **Radio-betjeninger**

Vær sikker på at antennene er tilkoblet. (referer til side 16)

# **Å lytte til radio**

- 1. Trykk FUNCTION til TUNER (FM) vises i displayet. Den siste motatte stasjonen er stilt inn.
- 2. Trykk og hold TUNING (-/+) i ca. to sekunder til frekvensen endres. Søket stopper når enheten har søkt inn en stasjon. Eller trykk TUNING (-/+) gjentatte ganger.
- 3. Juster volumet ved å rotere volumbryteren på frontpanelet eller ved å trykke VOL (+/-) på fjernkontrollen.

# **Å forhåndsinnstille radiostasjoner**

Du kan forhåndsinnstille 50 stasjoner for FM. Innen du søker, påse at du har justert ned volumet.

- 1. Trykk FUNCTION til TUNER (FM) vises i displayet.
- 2. Velg ønsket frekvens ved bruk av TUNING (-/+).
- 3. Trykk ENTER  $(\odot)$  et forhåndsinnstilt tall vil vises i displayet.
- 4. Trykk PRESET (-/+) for å velge det forhåndsinnstilte tallet du ønaker.
- 5. Trykk ENTER (<sup>o</sup>). Stasjonen er lagret.
- 6. Gjenta trinnene 2 til 5 for å lagre andre stasjoner.

## **Å slette en lagret stasjon.**

- 1. Trykk PRESET (-/+) for å velge et forhåndinnstilt tall som du ønsker å slette.
- 2. Trykk CLEAR, det forhåndsinnstilte tallet vil vises i displayet.
- 3. Trykk CLEAR en gang til, for å slette valgt tall.

## **Å slette alle lagrede stasjoner**

Trykk og hold CLEAR i to sekunder. "ERASE ALL" vil vises. Trykk CLEAR en gang til. Nå er alle lagrede stasjoner slettet.

# **Å forbedre dårlig FMmottakelse**

Trykk B (blå) (MONO/STEREO)-farget knapp på fjernkontrollen. Dette vil endre tuneren fra stereo til mono og vanligvis forbedre mottakelen.

# **Se informasjon om en radio stasjon**

FM radiomotakeren er utstyrt med RDS (Radio Data System) fasilitet. Dette viser informasjon om audio stasjon som det lyttes til. Trykk RDS gjentatte ganger for å søke gjennom forskjellige data typer:

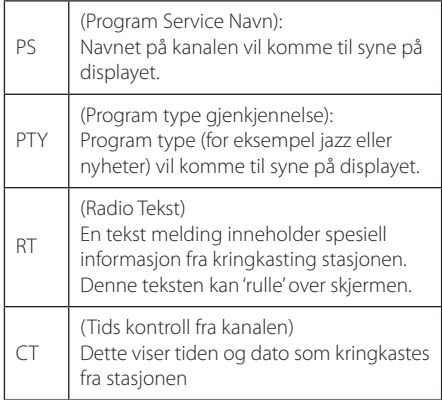

# **Bruke Premium**

Du kan bruke ulike innholdstjenester via internett med Premium-funksjonen.

- 1. Sjekk nettverkstilkoblingen og innstillingene (side 19).
- 2. Trykk HOME (企) .
- 3. Velg [Premium] ved hjelp av  $\lt/$  >, og trykk ENTER ( $\odot$ ) .

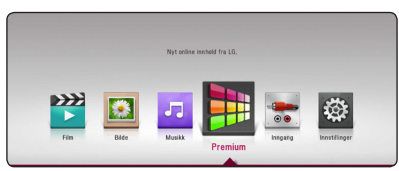

4. Velg en nettjeneste ved hjelp av  $\Lambda/V/C/$ og trykk ENTER ( $\textcircled{\bullet}$ ) .

- For detaliert informasion om den enkelte tjeneste, kan du kontakte innholdstilbyderen eller besøke støttekoblingen til tjenesten.
- Innholdet av Premium-tjenester og tjenesterelatert informasjon, inkludert brukergrensesnitt, kan bli endret. Vennligst se nettsiden for den enkelte tjenesten for oppdatert informasjon.
- y Å bruke Premium muligheter med trådløst nettverk forbindelse kan resultere i uheldig streaming hastighet med interferens fra husholdning innretninger som bruker radio frekvenser.
- Ved første tilgang til [Premium], vil gjeldende landinnstillinger vises.
- y Hvis du vil endre instillingen av land, går du til [Innstillinger] > [NETTVERK] > [Smart service-innstillinger] > [Landsinnstilling]. Velg [Brukerhåndbok], og trykk ENTER ( $\bm{\odot}$ ) på menyen for [Landsinnstilling ] . For detailjert informasjon om den enkelt<br>tijeneste, kan du kontakte innholdstilbyde<br>eller besøke støttekoblingen til tjenester<br>Innholdet av Premium-tjenester og<br>tjenesterelatert informasjon, inkludert<br>brukergrensesnitt, ka
- Når lydeffekter endres vil lydoutput kunne

# **Spilleglede med LG multi-rom lyd (LG Music Flow)**

# ACD MUSIC

LG smart Hi-Fi audio system MUSIC flow lar deg nyte musikk trådløst med flere høyttalere.

Med MUSIC flow, kan du nyte lydinnhold som spilles av gjennom denne enheten med høy kvalitet.

- 1. Kontroller nettverkstilkoblingen og -innstillingene (side 19). Spilleren og høyttalerne må være koblet til det samme nettverket."
- 2. Under musikkavspilling, trykk på den grønne (G) knappen. Velg høyttalere gjennom  $\Lambda/V$  og ENTER (<sup>O</sup>). Du kan siekke flere MUSIC flows som du lytter med. For å endre kanalen til MUSIC flow, trykk $>$  når den utvalgte høyttaleren er markert, og velg utdataalternativet gjennom  $\Lambda$  /  $V$  og ENTER ( $\odot$ ).

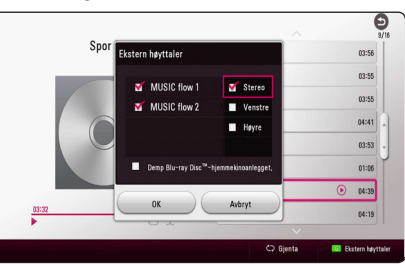

Hvis du velger [Demp Blu-ray Disc™ hjemmekinoanlegget.], kan du lytte ved å kun bruke MUSIC flow.

3. Velg [OK], og trykk ENTER  $(\odot)$  for å fullføre valg av høyttaler.

## , **Bemerk**

- y Hvis du bruker denne enheten med MUSIC flow, bør minst én enhet være koblet sammen med en LAN-kabel. For ytterligere opplysninger om bruk med MUSIC flow, se bruksanvisningen til MUSIC flow.
- y Det anbefales å tilkoble opp til 4 høyttalere for jevn avspilling.
- Signalforstyrrelser kan forårsake avbrudd under avspilling.
- Hvis avspillingen ikke fungerer jevnt, kan tilkoblingen avbrytes automatisk.
- Når du aktiverer private sound-modus, vil denne funksjonen være utilgjengelig.
- Hvis din MUSIC flow ikke vises på listen tilbakestill nettverksinnstillingene på innstillingsmenyen.
- y Hvis du trykker BACK (1) for å gå tilbake til filleseren under avspilling med MUSIC flow, vil MUSIC flow stoppe avspillingen.
- Du kan ikke kontrollere lydnivået på MUSIC flow-høyttalere med volumkontrollknappene eller volumkontrollbryteren til denne enheten.

# **Bruk av BLUETOOTH® trådløs teknologi**

## **Om BLUETOOTH**

**Bluetooth** er trådløs kommunikasjonsteknologi for tilkobling innenfor kort rekkevidde.

(Lyden kan bli forstyrret når forbindelsen blander seg med andre elektroniske bølger eller du kobler til **Bluetooth** i andre rom).

Å koble til individuelle enheter under trådløs **Bluetooth**-teknologi innebærer ingen kostnader. En mobiltelefon med trådløs **Bluetooth**-teknologi kan anvendes via Cascade dersom tilkoblingen ble utført via trådløs **Bluetooth**-teknologi.

Tilgiengelige enheter : Mobiltelefon, MP3, Laptop, PDA

## **BLUETOOTH Profiler**

For å kunne bruke trådløs **Bluetooth**-teknologi, må enheten kunne tolke visse profiler. Denne enheten er kompatibel med følgende profiler.

A2DP (Avansert Audio Distribusjons-profil)

## **Lytte til musikk lagret på BLUETOOTH-enheter**

## **Sammenkobling av din enhet og BLUETOOTH-enheten**

Før du starter prosedyren med å sammenkoble enhetene, forsikre deg om at **Bluetooth**-funksjonen er slått på på din **Bluetooth**-enhet. Referer til bruksanvisningen på din **Bluetooth**-enhet. Når sammenkoblingen er utført, trenger den ikke å gjøres igjen.

- 1. Velg **Bluetooth**-funksjonen ved å bruke FUNKSJON. Der står "BT READY" på skærmen.
- 2. Anvend Deres **Bluetooth** og gennemfør parringen. Når De søger efter denne enhed med Deres **Bluetooth**, kan der vise sig en liste med enheder alt afhængigt af den type **Bluetooth**, de anvender. Deres enhed vil optræde som "LG HTS(XX:XX)".
- 3. Når denne enhed er blevet parret med Deres **Bluetooth**, tændes **Bluetooth** lysdioden og der står "PAIRED" på skærmen.

#### , **Bemerk**

Alt afhængigt af typen af **Bluetooth** vil nogle enheder have en anden måde at blive parret på.

4. At lytte til musik.

For at afspille musik, der er gemt på Deres **Bluetooth**, skal de læse brugervejledningen til Deres **Bluetooth**.

, **Bemerk**

Hvis De ændrer enhedens funktion, bliver **Bluetooth** funktionen afbrudt og De skal parre de to igen.

- Lyden kan blive afbrudt, når forbindelsen bliver forstyrret af andre elektroniske bølger.
- y De kan ikke kontrollere Deres **Bluetooth** med denne enhed.
- y De kan kun parre én **Bluetooth** pr. enhed og således ikke flere på én gang.
- Hvis det finnes hindringer mellom **Bluetooth**-enheten din og settet, kan **Bluetooth**-enheten din ikke tilkobles.
- Alt afhængig af enhedens type, kan De måske ikke anvende **Bluetooth** funktionen.
- y Når De ikke har etableret forbindelse til en **Bluetooth**, vil "BT READY" blive vidst på skærmen.
- Forbindelsen kan blive afbrudt, hvis andet udstyr, der bruger samme frekvens såsom medicinsk udstyr, mikrobølgeovne eller trådløse netværksforbindelser.
- Hvis der står en og forstyrrer kommunikationen mellem **Bluetooth** enheden og afspilleren, vil forbindelsen blive afbrudt.
- Des større afstanden mellem Deres **Bluetooth** og enheden, des dårligere er lydkvaliteten og den dårligere forbindelsen vil blive afbrudt, når afstanden mellem Deres **Bluetooth** og enheden bliver større end de 10 meter.
- y Enheten med **Bluetooth** trådløs teknologi er frakoblet, hvis du slår av hovedenheten eller legger enheten langt unna hovedenheten.

# , **Bemerk LG Sound Sync**

## **Sound Sync** Wireless

Du kan kontrollere noen funksjoner på denne enheten med fjernkontrollen din med LG Sound Sync. Den er kompatibel med LG TV´n som støtter LG Sound Sync. Pass på at det er en LG Sound Synclogo på TV´n din.

Kontrollerbar funksjon på LG TV´ns fjernkontroll: Volum opp/ned, demp

Henvis til bruksanvisninegn som følger med TV´n for detaljer om LG Sound Sync.

, **Bemerk**

- Du kan også bruke fjernkontrollen på denne enheten mens du bruker LG Sound Sync. Dersom du bruker fjernkontrollen på TV´n igjen, vil enheten synkroniseres med TV´n.
- Når tilkoblingen ikke kan gjennomføres, pass på at alt er i orden på TV´n og skru den av.
- y Pass på at denne enheten er i orden og tilkoblingen til de andre under når du bruker LG Sound Sync.
	- Enheten skrudd av.
	- Endrer funksjonene til annet.
	- Kobler fra trådløs tilkobling forårsaket forstyrrelser eller avstand.
- Denne enheten kan ikke støtte LG Sound Sync (Optisk) gjennom den optiske tilkoblingen.
- 1. Skru på enheten ved å trykke 1 (Strøm) på fjernkontrollen.
- 2. Velg LG TV-funksjonen ved å trykke FUNCTION på fjernkontrollen eller F på enheten inntil funksjonen er valgt.
- 3. Sett opp lyden av TV for å høre på lyden gjennom denne enheten: TV innstillingsmenyen → [Lyd] → [TV Lydutgang] → [LG Sound Sync (Tradløs)]

"PAIRED" dukker op pi displayvinduet i omtrent 3 sekunder, så vil du se "LG TV" på displayvinduet hvis du kobler til normalt med denne enheten og din TV.

- Dersom du skrudde av enheten direkte ved å trykke **('**) (Strøm), LG Sound Sync (Trådløs) vil bli frakoblet. For å bruke denne funksjonen igjen bør du forbinde TVen og enheten på nytt. **e.)** Bemerk<br>Dersom du skruvel å trykke  $\bigcirc$ <br>(Trådløs) vil bli<br>funksjonen igje<br>enheten på nyt<br>Detaljer i TV-inr<br>avhengig av TV<br>Enheten med B<br>vil kobles fra hv<br>velges.
- Detaljer i TV-innstillingsmenyen varierer avhengig av TV-modellen(e) din(e).
- y Enheten med **Bluetooth** trådløs teknologi vil kobles fra hvis funksjonen Sound Sync

# **Feilsøking**

# **Generellt**

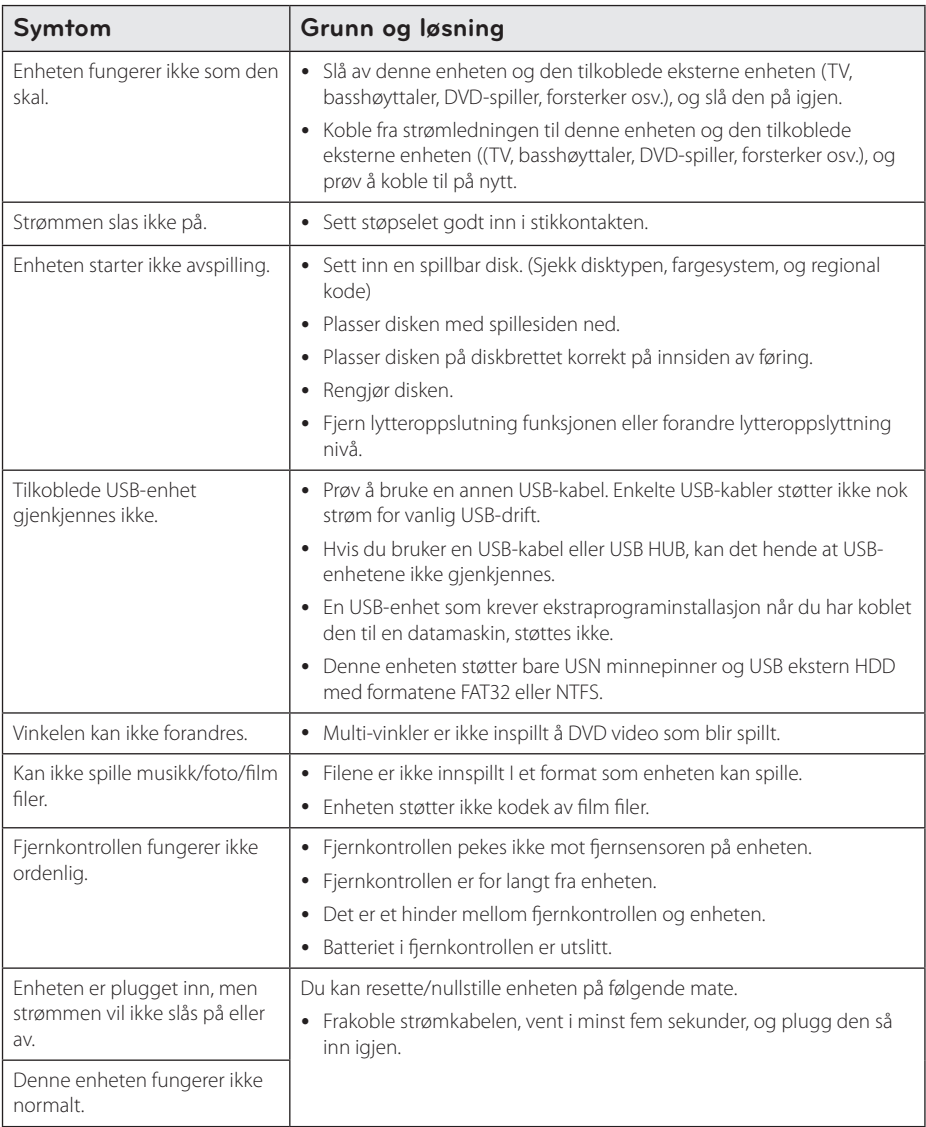

# **Network**

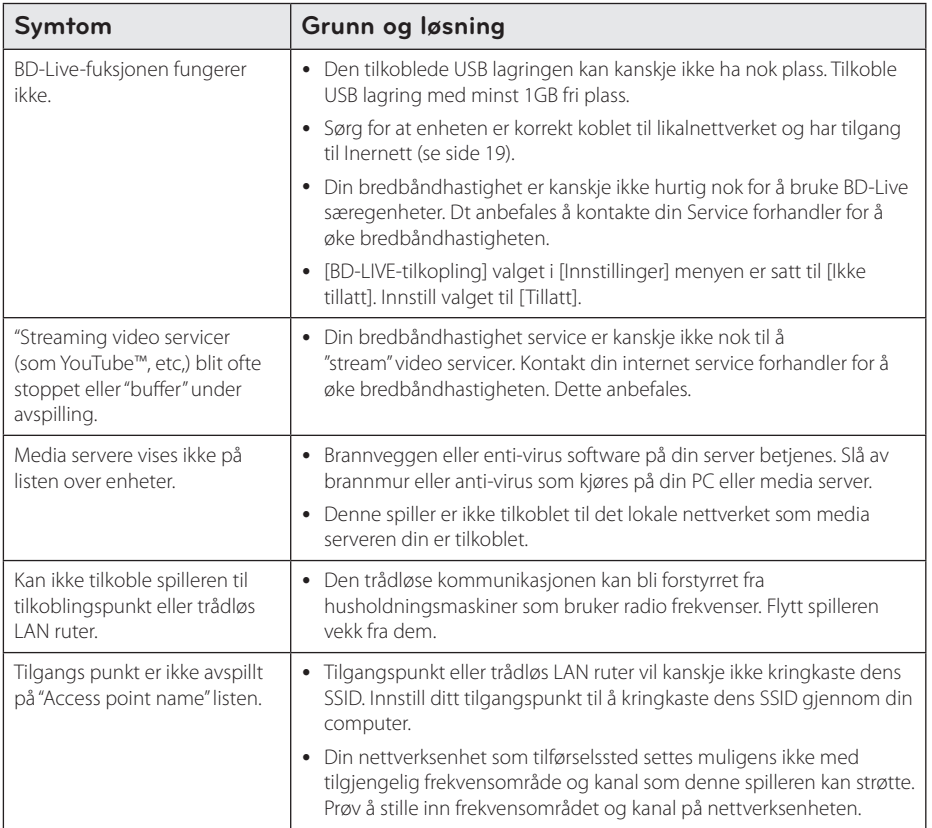

## **Bilde**

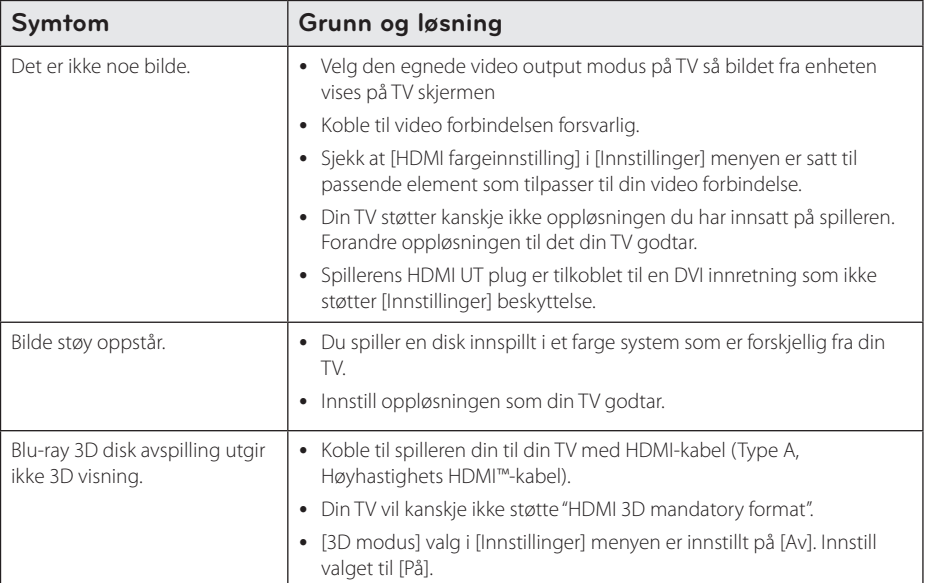

# **Lyd**

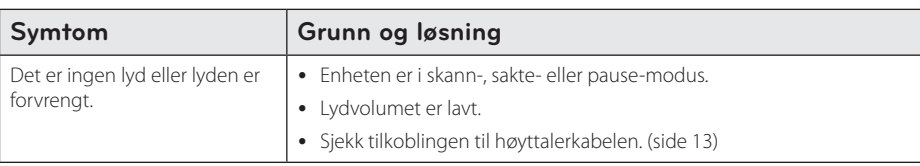

## **Kundestøtte**

Du kan oppdatere spilleren ved å bruke den nyeste programvaren for å forbedre produktets betjening og/ eller legge til nye funksjoner. For den nyeste programvaren for denne spilleren (såfremt tilgjengelig), besøk http://www.lg.com eller kontakt LG Electronics kundesenter.

# **MERKNAD OM PROGRAMVARE MED ÅPEN KILDEKODE**

Besøk http://opensource.lge.com for å motta kildekoden under GPL, LGPL, MPL og andre åpne kildelisenser som dette produktet inneholder.

I tillegg til kildekoden er alle lisensvilkår, garantifraskrivelser og merknader om opphavsrett tilgjengelige for nedlasting.

LG Electronics vil også sende deg åpen kildekode på CD-ROM mot å få dekket distribusjonskostnadene, inkludert utgifter til media, frakt og ekspedisjon. Send en forespørsel til opensource@lge.com. Tilbudet gjelder i tre (3) år fra kjøpsdatoen for dette produktet.

# **Kontrollere et tvapparat med den medfølgende fjernkontrollen**

Kontroll av TV-apparatet foregår med disse knappene.

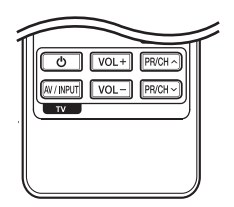

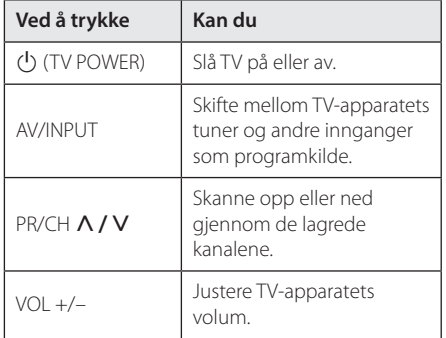

## , **Bemerk**

Avhengig av enheten som er tilkoplet, kan det være at enkelte knapper ikke kan benyttes for å kontrollere TV-apparatet.

# **Sette opp fjernkontrollen til å kontrollere tv-apparatet**

Du kan betjene tv-apparatet ditt med den vedlagte fjernkontrollen.

Dersom tv-apparatet ditt er oppført I listen nedenfor, angi den aktuelle produsentkoden.

1. Hold  $\bigcup$  (TV POWER)-knappen nede og tast inn produsentkoden for tv-apparatet ditt med talltastene (de tabellen nedenfor).

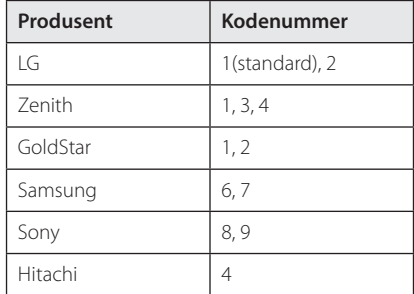

2. Slipp  $\bigcirc$  (TV POWER)-knappen for å fullføre innstillingen.

Avhengig av hvilket TV-apparat du har, kan det være at du ikke kan bruke enkelte av knappene selv om du har tastet inn korrekt produsentkode. Når du skifter batterier i fiernkontrollen kan det være at kodenummeret blir erstattet med standard kodenummer. Da må du kode inn korrekt nummer på nytt.

# **Nettverk Software oppdatering**

# **Nettverk oppdatert kunngjøring**

Fra tid til tid, utførelse forbedring og/eller ytterligere særpreg eller servicer kan bli gjort tilgjengelig til enheter som er tilkoblet til et bredbånd nettverk. Hvis det er ny software tilgjengelig og enheten er tilkoblet til et bredbånd hjemme nettverk, vil spilleren informere deg om oppdateringen som følger.

## **Mulighet 1:**

- 1. Oppdateringsmenyen vil komme til syne på skjermen når du slår på spilleren.
- 2. Bruk  $\lt/$  or å velge en ønsket mulighet og så trykk ENTER  $(③)$ .

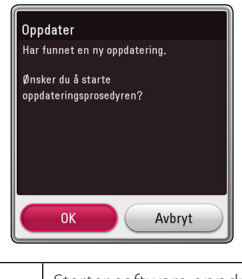

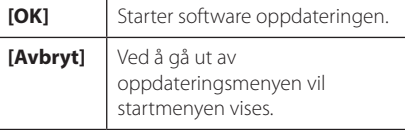

## **Mulighet 2:**

Hvis software oppdateringen er tilgjengelig fra oppdaterings serveren, vises "Oppdater" ikonet nederst på hjemme menyen. Trykk blå (B) farget knapp for å starte oppdaterings prosedyren.

## **Programvareoppdatering**

Du kan oppdatere spilleren ved å bruke den siste software for å forhøye produktets drift og/ eller legge til nye særpreg. Du kan oppdatere software ved å tilkoble enheten direkte til software oppdaterings serveren.

#### , **Bemerk**

- Før oppdatering av software i din spiller, fiern evnt. disk og USB innretning fra spilleren.
- Før oppdatering av software i din spiller, slå spilleren av og så slå den på jgjen.
- y **Under software oppdaterings prosedyren, slå ikke av spilleren eller frakoble AC strøm, eller ikke trykk på noen knapp.**
- Hvis du stopper oppdateringen, slå av strømmen og slå den på for en stabil utførelse.
- Denne enhet kan ikke bli oppdatert til en forutgående versjon.
- 1. Kontroller nettverkstilkoblingen og -innstillingene (side 19).
- 2. Velg [Programvare] mulighet i [Innstillinger] menyen og trykk så ENTER  $(③)$ .
- 3. Velg [Oppdater] mulighet, og trykk ENTER  $(\odot)$ .

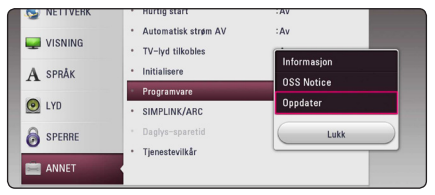

Spilleren sjekker den nyeste oppdateringen.

## , **Bemerk**

- $\bullet$  Hvis du trykker på ENTER ( $\odot$ ) mens maskinen ser etter oppdateringer, avbrytes prosessen.
- Dersom ingen oppdateringer er tilgjengelig, vises meldingen "Fant ingen ny oppdatering. Gjeldende sett er den nyeste versjonen.". Trykk på ENTER  $(\odot)$  for å gå tilbake [Hjemmeny].
- 4. Hvis nyere versjon eksisterer, vises "Har funnet en ny oppdatering. Oppdateringen tar noen minutter. Vil du oppdatere?".
- 5. Velg [OK] for å starte oppdatering. (Valg av [Avbryt] vil avslutte oppdateringen.)
- 6. Spilleren starter nedlasting av nyeste oppdateringen fra serven. (Nedlastning vil ta flere minutter avhengig av ditt hjemme nettverk oppdatering)
- 7. For å oppdatere software neste gang, må software oppdaterings prosedyren startes fra begynnelsen igjen.

Slå ikke av strømmen under software - <u>/!</u>\ **Advarsel**<br>Slå ikke av strømme<br>oppdateringen.

Dersom programvareoppdateringen inkluderer driveroppdatering, kan det hende at **Plateskuffender år († 1918)**<br>Dersom programvareoppdateringen<br>inkluderer driveroppdatering, kan det her<br>plateskuffen åpnes under oppdateringen.

- 8. Når oppdateringen er fullført, vil strømmen automatisk skrus av på noen få sekunder.
- 9. Slå på strømmen igjen. Systemet fungerer nå med den nye versjonen.

Avhengig av dine Internettomgivelser er det mulig at programvareoppdateringen ikke fungerer korrekt. I så fall kan du motta den seneste programvaren fra et autorisert LG Electronics-servicesenter og oppdatere **Elleriker med den. Se "Kundestøtte" det mulig at programvareoppdateringen**<br>sikke fungerer korrekt. I så fall kan du motta<br>den seneste programvaren fra et autorisert<br>LG Electronics-servicesenter og oppdatere<br>spilleren med

# **Tilleggsinformasjon**

## **Filkrav**

## **Filmfiler**

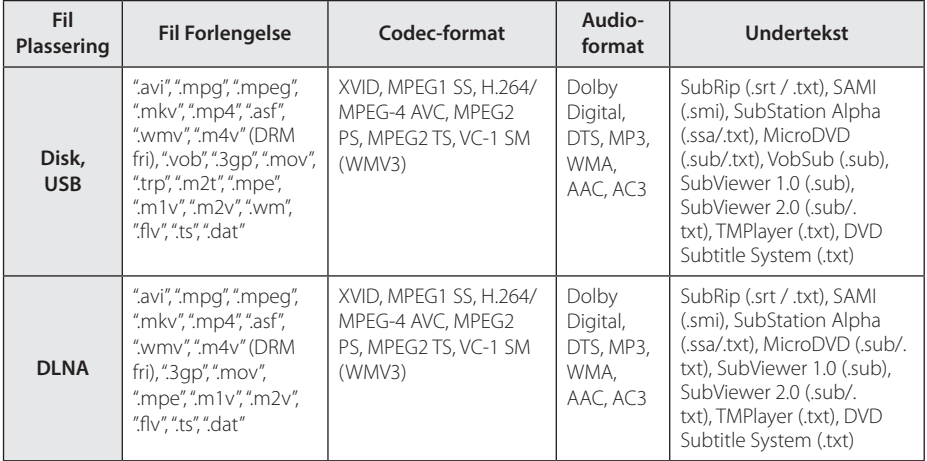

## **Musikk-filer**

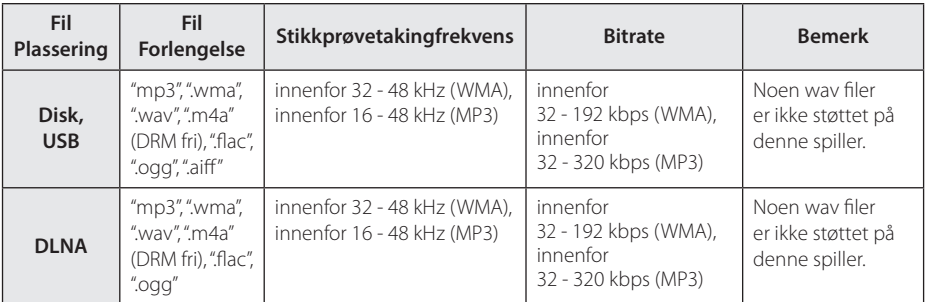

## **Bilde-filer**

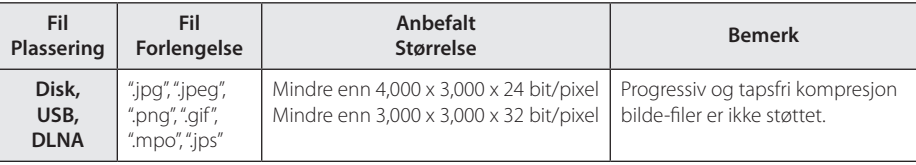

## , **Bemerk**

- y Fil-navnet er begrenset til 180 tegn.
- Maksimalt antall filer/mapper: Mindre enn 2 000 (totalt antall filer og mapper)
- Avhengig av størrelsen og antall av filer kan det ta flere minutter å lese innholdet av Medier.
- Fil-kompabilitet kan variere avhengig av serveren.
- Fordi kompatibiliteten til DI NA-serveren er testet i SmartShare-systemer, kan filkrav og avspillingsfunksjoner variere avhengig av mediaservere.
- y Fil-kravene på side 64 er ikke alltid kompatible. Det kan være noen restriksjoner ved fil-egenskaper og mediaservers evne.
- Spilling av videoundertekstfiler er kun tilgjengelig på en medieserver opprettet av SmartShare PC Software, lastet ned fra nettstedet.
- Filene fra fjernbare media som USB-driver DVD-driver etc. på din mediaserver ikke vil bli delt riktig.
- Den totale avspillingstiden for audio-fil som er indikert på skjermen er muligens ikke riktig for VBR-filer.
- y HD film-filer på CD/DVD eller USB 1,0/1,1 avspilles muligens ikke riktig. Blu-ray Disc eller USB 2,0 anbefales for avspilling av HD film-filer.
- Denne spilleren støtter H.264/MPEG-4 AVC profil Hoved, Høy på nivå 4.1. En fil med høyere nivå støttes ikke nødvendigvis.
- Denne enheten støtter ikke filer som er innspilt med GMC\*1 eller Qpel\*2.
	- \*1 GMC Global Motion Compensation
	- \*2 Qpel Quarter pixel

#### , **Bemerk**

- y En "avi" fil som er kodet "WMV 9-kodeken" er ikke støttet.
- Denne spilleren støtter UTF-8 filer, samt Unicode undertekster. Denne spilleren kan ikke støtte rene Unicode undertekst filer.
- I forhold til hvilke filer det er eller hvordan de har blitt spilt inn, kan det være de ikke spilles av.
- En disc som har blitt tatt opp ved en multisession på en vanlig PC støttes ikke på denne spilleren.
- y For å spille av en film-fil, så må navnet på film-filen og undertekst-filen være det samme.
- Når du spiller en videofil med format som f.eks. ".ts", ".m2ts", ".mts", ".tp", ".Trp" eller ".m2t", støttes ikke alltid undertekstfilen.
- Den totale avspillingstiden for audio-fil som er indikert på skjermen er muligens ikke riktig for VBR-filer.
- Kodekkompatibilitet for Video/ Audio kan variere, avhengig av videofilen.

## **AVCHD (Advanced Video Codec High Definition)**

- Denne spilleren kan spille av plater i AVCHDformatet. Slike plater blir vanligvis brukt i camcordere.
- AVCHD-formatet er et digitalt videokameraformat med høyt linjetall (high definition).
- MPEG-4 AVC/H.264-formatet kan komprimere bilder med større effektivitet enn konvensjonelle bildekompresjonsformater.
- Denne spilleren kan spille av AVCHD-plater med formatet "x.v.Colour".
- Noen plater i AVCHD-formatet vil kanskje ikke kunne avspiller, avhengg av opptaksbetingelsene.
- y Plater i AVCHD-formatet må være fullført.
- y "x.v.Colour" har en større fargespennvidde enn vanlige DVD-plater for camcordere.

## **Om DLNA**

Dnne spiller er en DLNA sertifisert digital media spiller kan fremvise og spille film, fotos, og musikk innhold fra din DLNA-kompatible digital media server (PC og forbruker elektronikk).

Det digitale Living Network Alliance (DLNA) er en "cross-industri" organisasjon av forbruker elektronikk, computer industri og mobil-enhetsfirmaer. Digital Living gir forbrukerne enkel deling av digitalt media via ditt hjemmenettverk.

DLNA sertifiserings logoen gjør det enkelt å finne produkter som overholder DLNA Interoperability Guidelines. Denne enhet overholdes med DLNA Interoperability Guidelines v1.5.

Når en PC kjører DLNA server software eller annen DLNA kompatibel enhet er tilkoblet til denne spiller, kan det være nødvendig å forandre noen software innstillinger. Vennligst referer til betjeningsinstrukser for software eller enhet for ytterligere informasjon.

## **Visse systemkrav**

For avspilling av video med høy oppløsning:

- y Skjerm med høy oppløsning og som har HDMIinnganger.
- BD-ROM-plate med high definition-innhold.
- For visst innhold (ifølge plateutgiverens spesifikasjoner) kreves det at skjermen har DVIinngang som er i stand til å håndtere HDMI eller HDCP-signaler.

## **Merknader vedrørende kompatibilitet**

- Ettersom BD-ROM er et nytt format, kan det oppstå problemer med visse plater, digitale forbindelser og andre kompatibilitetsproblemer. Dersom du opplever kompatibilitetsproblemer, vennligst kontakt et autorisert kundeservicesenter.
- Denne enheten tillater deg å ha glede av funksjoner så som picture-in-picture, ytterligere audio og virtuelle pakker, osv., med BD-ROM som støtter BONUSVIEW (BD-ROM version 2 Profile 1 version 1.1). Utvidet video og audio kan spilles fra en disk kompatibel med bilde-i-bilde (picturein-picture) funksjonen. For avspillingsmetoden, referer til instruksjonene i disken.
- Å se på high-definition innhold og upconverting standard DVD-innhold kan kreve en HDMI-kapabel inngang eller HDCP-kapabel DVIinngang på visningsenheten din.
- Enkelte BD-ROM- og DVD-plater kan begrense bruken av enkelte kommandoer eller funksjoner.
- y Dolby TrueHD, Dolby Digital Plus og DTS-HDegenskaper er begrenset til 5.1 kanaler hvis du benytter Digital Audio eller HDMI-tilkoplingene for enhetens lydutgang.
- y Du kan bruke en USB-enhet som blir brukt til å lagre noe disk-relatert informasjon, inklusiv nedlastet online-innhold. Disken du bruker vil kontrollere hvor langvarig denne informasjonen blir tilbakeholdt.

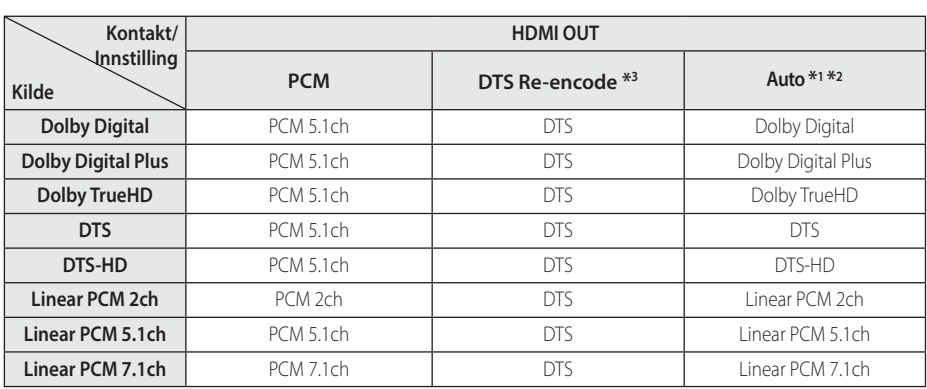

# **Audio Output Spesifikasjoner**

- \*1 Det kan være at de sekundære og interaktive lydsignalene ikke er inkludert i den utgående bitstrømmen dersom alternativene [Digital utgang/output] er satt til [Auto]. (Unntatt LPCM Codec : utdata inkluderer alltid interaktiv og sekundær lyd.)
- \*2 Denne spilleren velger automatisk HDMI-lyd i henhold til den tilkoblede HDMI-enhetens dekoderkapasitet selv om [Digital utgang/ output]-alternativet er satt til [Auto].
- \*3 Dersom alternativene [Digital utgang/output] er satt til [DTS re-encode], blir audioutgangen begrenset til 48 kHz og 5.1 kanal. Hvis [Digital utgang/output] mulighet et innstillt til [DTS reencode], er DTS Re-encode audio utmatningen for andre disker (som [Auto]).
- Audio utgis som PCM 48 kHz/16-bit for MP3/ WMA-fil og PCM 44.1kHz/16-bit for audio-CD under avspilling.
- y Med digital audioforbindelse (HDMI OUT) kan det hende at lyden på diskmenyknappen på BD-ROM'en ikke høres dersom alternativene [Digital utgang/output] er satt til [Auto].
- Hvis lydformatet til den digitale utgangen ikke stemmer overens med mottakeren din, gir mottakeren en høy og forvrengt lyd eller ingen lyd i det hele tatt.
- Du kan kun få flerkanals digital surroundlyd via digital tilkopling hvis mottakeren din har en digital flerkanalsdekoder.
- Denne innstillingen er ikke tilgjengelig på inputsignalet fra en ekstern enhet.

# **Område kode liste**

Velg landskode i listen.

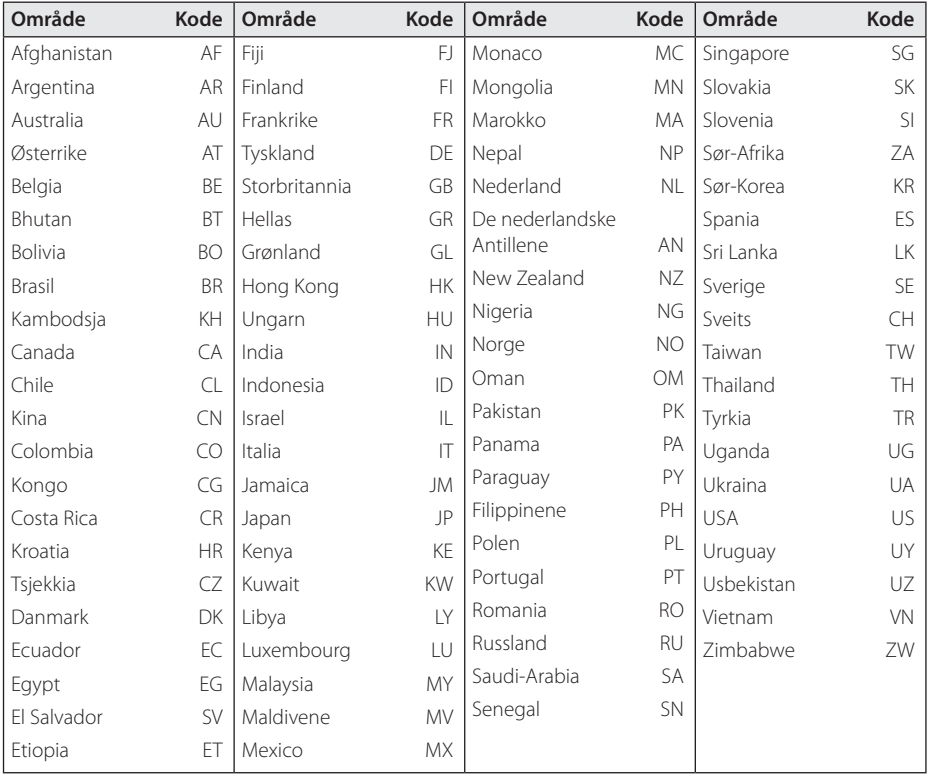

# **Språk kode liste**

Bruk listen til å sette inn ditt ønskede språk for følgende initial innstillinger: [Lydspor for platen], [Undertekst for platen] og [Platemeny].

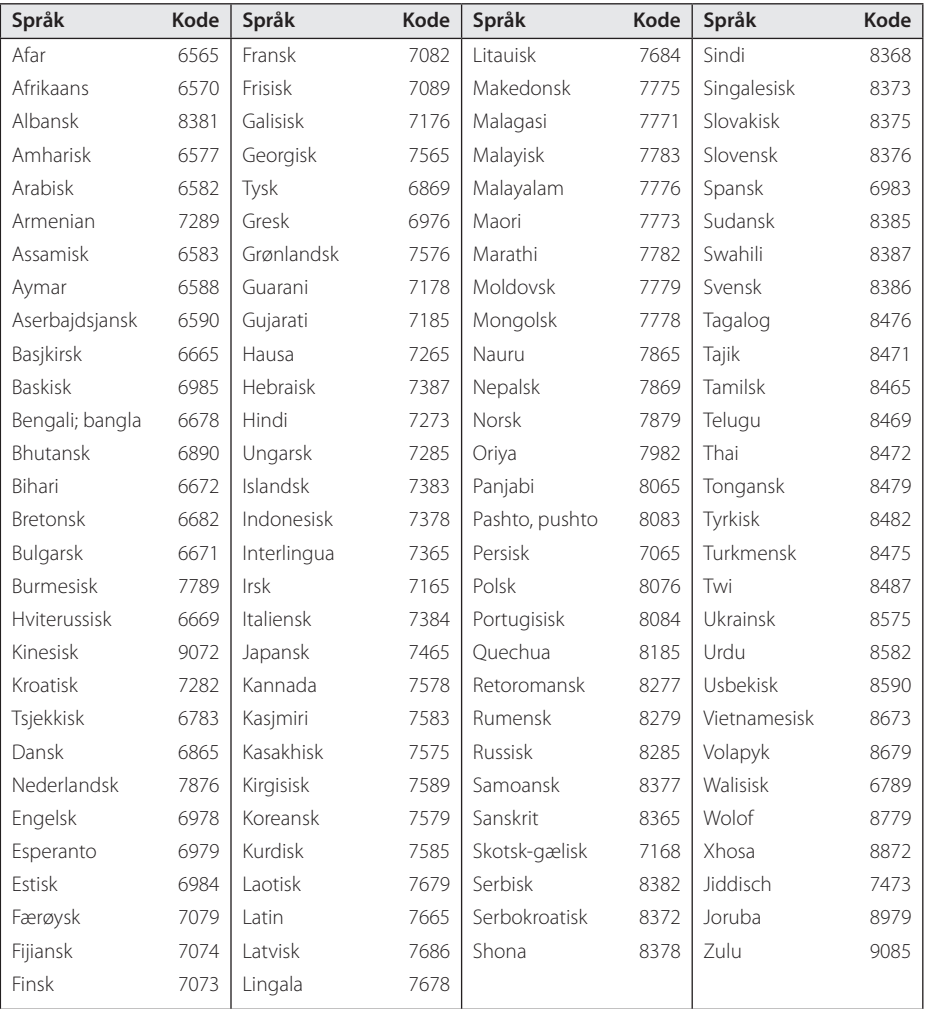

# **Varemerker og lisenser**

Alle andre varemerker tilhører de respektive eierne.

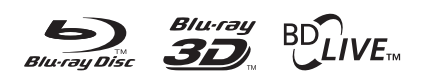

Blu-ray Disc™, Blu-ray™, Blu-ray 3D™, BD-Live™, BONUSVIEW™ og logoer er varemerker til Blu-ray Disc Association.

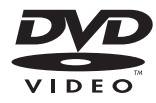

"DVD Logo" er varemerke for DVD Format/Logo Licensing Corporation.

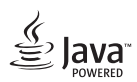

Java er et varemerke tilhørende Oracle og/eller dens tilknytminger.

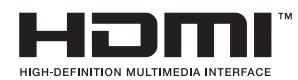

Betegnelsene HDMI og HDMI High-Definition Multimedia Interface, og HDMI-logoen er varemerker eller registrerte varemerker for HDMI Licensing LLC i USA og i andre land.

"x.v.Colour" er et varemerke for Sony Corporation.

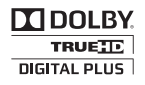

Produsert under lisens fra Dolby Laboratories. Dolby og det dobbelte -D symbolet er varemerke for Dolby Laboratories.

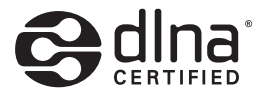

DLNA®, DLNA Logo og DLNA CERTIFIED® er varemerker, seervice merker, eler sertifikat merker av Digital Living Network Alliance.

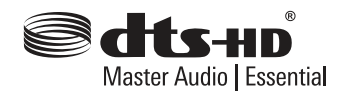

For DTS patenter, se http://patents.dts.com. Produsert under lisens fra DTS Licensing Limited. DTS, DTS-HD, symbolet, & DTS og symbolet sammen er registrerte varemerker, og DTS-HD Master Audio | Essential er et varmerke fra DTS, Inc. © DTS, Inc. Alle rettigheter reservert.

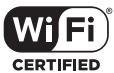

Wi-Fi CERTIFIED Logo er et serttifiseringsmerke av Wi-Fi Alliance.

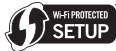

Wi-Fi Protected Setup-merket er et varemerke av Wi-Fi Alliance.

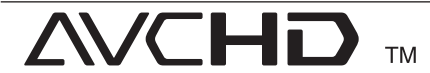

"AVCHD-" og "AVCHD"-logoen er varemerker for Panasonic Corporation og Sony Corporation.

# <sup>®</sup> Bluetooth<sup>®</sup>

*Bluetooth®* trådløs teknologi er et system som tillater radiokontakt mellom elektroniske enheter.

Tilkobling av individuelle innretninger under *Bluetooth®* trådløs teknologi utløser ingen omkostninger. En mobil telefon med *Bluetooth®* trådløs teknologi kan bli betjent via Cascade hvis tilkoblingen ble gjort via *Bluetooth®* trådløs teknologi.

The *Bluetooth®* verdens merke og logoer er eid av *Bluetooth®* SIG, Inc. Og enhver bruk av slike merker fra LG Electronics er under lisens.

Andre varemerker og handel navn er de for de respektive eiere.

#### **Melding om Cinavia**

Dette produktet bruker Cinavia-teknologi til å begrense bruken av ulovlige kopier av enkelte kommersielt produserte filmer og videoer og deres lydspor. Når bruken av en ulovlig kopi oppdages, vises en melding og avspilling eller kopiering avbrytes.

Mer informasjon om Cinavia-teknologi kan fås fra Cinavia Online Consumer Information Center på http://www.cinavia.com. For å be om å motta informasjon om Cinavia i posten kan du sende et postkort med din postadresse til: Cinavia Consumer Information Center, P.O. Box 86851, San Diego, CA, 92138, USA."

Dette produktet inneholder patentbeskyttet teknologi under lisens fra Verance Corporation og er beskyttet av amerikansk patent 7,369,677 og andre amerikanske og internasjonal patenter utstedt eller anmeldt, i tillegg til opphavsrettslig og forretningshemmelighetsbeskyttelse for visse sider av denne teknologien. Cinavia er et varemerke som tilhører Verance Corporation. Opphavsrett 2004-2013 Verance Corporation. Alle rettigheter forbeholdt for Verance. Reversert utvikling eller dekompilering er forbudt.

# **Spesifikasjoner**

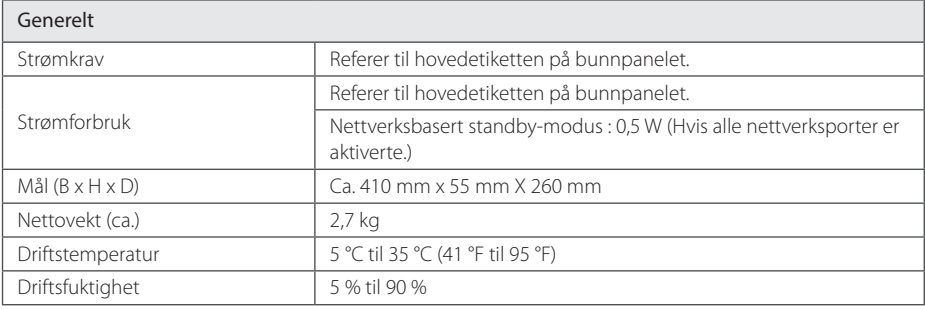

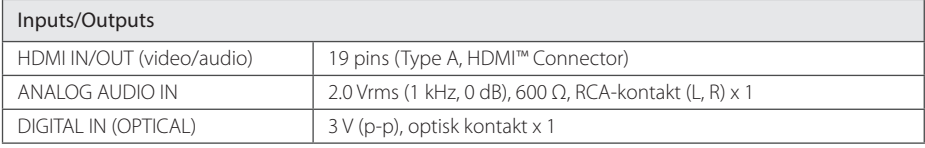

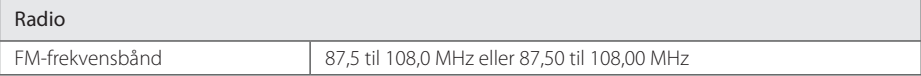

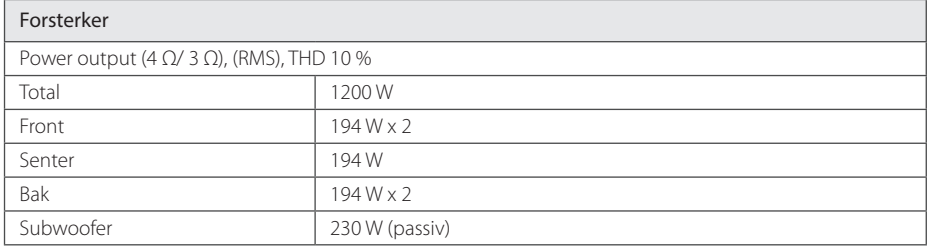

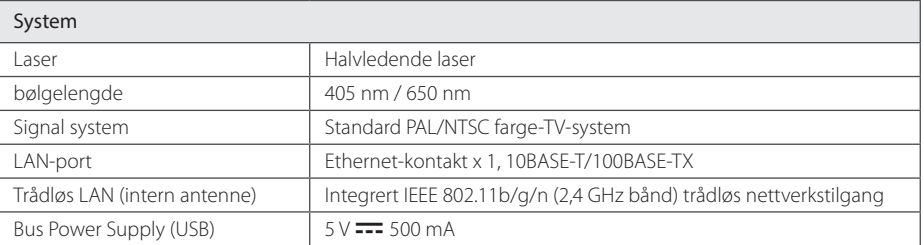
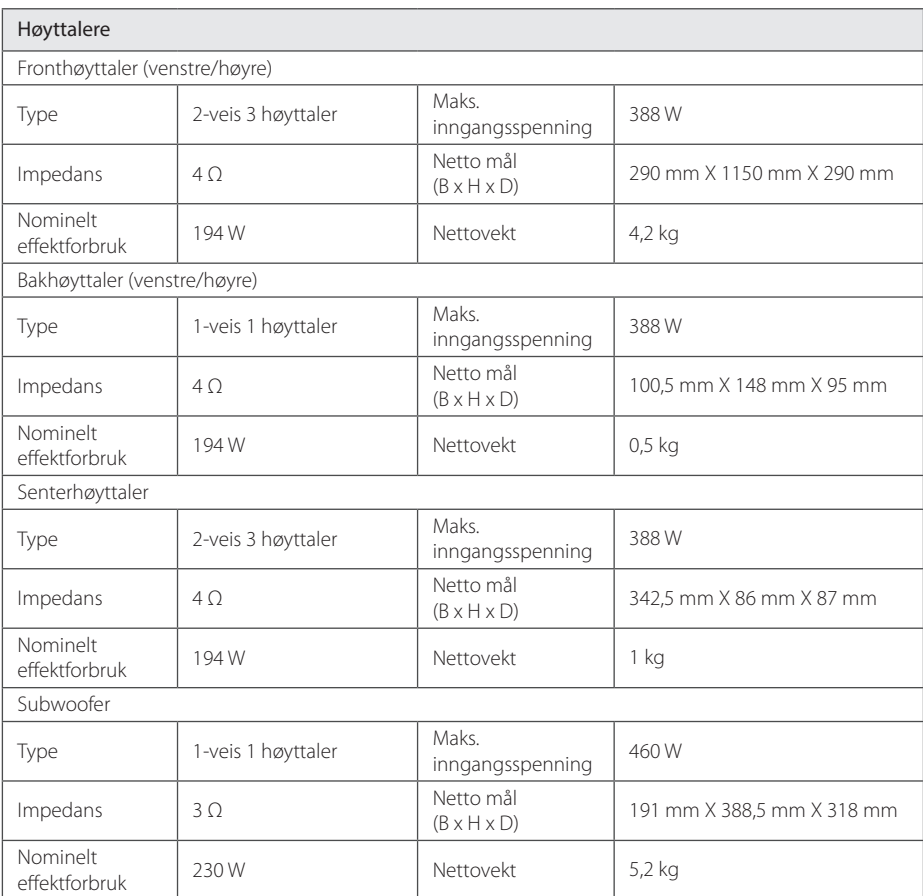

• Design og spesifikasjoner kan endres uten forvarsel.

# **Vedlikehold**

## **Behandling av enheten**

#### **Når enheten skal transporteres**

Vi anbefaler deg å ta vare på emballasjen apparatet er pakket i. Hvis du trenger å transporter enheten, anbefaler vi å pakke den igjen slik den var pakket fra fabrikken.

### **Rengjøring av apparatet**

Bruk en myk og tørr klut for å rengjøre spilleren. Hvis overflaten er sterkt tilsmusset, kan du bruke en myk klut lett fuktet med mild rengjøringsoppløsning. Bruk ikke sterke løsningsmiddel som alkohol, bensin eller tynner, da disse kan skade overflaten.

Holde overflatene rene

- Benytt ikke væsker som f. eks. insektspray o.l. i nærheten av apparatet.
- Ikke press for hardt. Det kan skade overflaten.
- y Ikke la gjenstander av gummi eller plast være i kontakt med enheten over lengre tid.

#### **Vedlikehold av enheten**

Dette er en høyteknologisk presisjonsenhet. Hvis komponenter i den optiske linsen og platedrivverket blir tilsmusset eller slitt, kan bildekvaliteten forringes. Kontakt ditt lokale servicesenter for nærmere detaljer.

## **Merknader om plater**

### **Behandling av plater**

Ikke ta på platens avspillingsside. Hold platen i kanten slik at det ikke blir merker etter fingrene på overflaten. Lim aldri papir eller tape på platen.

### **Oppbevaring av plater**

Oppbevar platen i esken etter å ha spilt den. Beskytt den fra direkte sollys eller andre varmekilder, og la den aldri ligge i en bil som står parkert i solen.

### **Rengjøre plater**

Fingeravtrykk og støv på platen kan gi dårlig billedkvalitet og lydforvrengninger. Tørk av platen med en ren klut før avspilling. Tørk fra midten og utover.

Bruk ikke sterke løsemidler som alkohol, bensin, tynner, rensemidler eller antistatisk spray som er beregnet på vinylplater.

# **Viktig informasjon relatert til Nettverktjenester**

All informasjon, data, dokumenter, kommunikasjoner, nedlastinger, filer, tekst, bilder, fotografier, grafikk, videoer, webinnhold, kunngjøringer, verktøy, kilder, software, kode, programmer, tilleggsprogram, innretninger, applikasjoner, produkter og annet innehold ("Innhold") og alle tjenester og tilbud ("Tjenester") gitt eller gjort tilgjengelig av eller gjennom en tredje part (hver en "Tjenesteleverandør") er alene ansvaret til tjenesteleverandøren som leverte.

Tilgjengeligheten til og tilgang til Innhold og Tjenester gitt av tjenesteleverandøren gjennom LGE-enheten kan endres til enhver tid, uten forvarsel, inkludert men ikke begrenset til utsettelse, fjerning eller opphør av alle eller en del av innholdet eller tjenestene.

Skulle du ha noen spørsmål eller problemer relatert til Innhold eller Tjenester, kan du referere til tjenesteleverandørens webside for oppdatert informasjon. LGE er hverken ansvarlig for kundestøtten relatert til Innhold og Tjenester. Spørsmål eller forespørsler relatert til Innhold eller Tjenester skal rettes direkte til respektive Innhold og Tjenesteleverandører.

Merk at LGE ikke er ansvarlig for noe Innhold eller Tjenester gitt av tjenesteleverandøren eller endringer til, fjerning av, opphør av slike Innhold eller Tjenester og gir ikke garanti eller garanterer tilgjengeligheten til ellet tilgang til slik Innhold eller Tjenester.

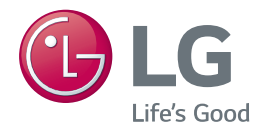